# **Anàlisi de la presència en línia: cas pràctic**

PID\_00262474

Núria Mañé Montañé Patricia Comesaña Comesaña

Temps mínim de dedicació recomanat: 3 hores

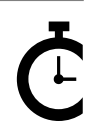

Universitat Oberta le Catalunya

**Núria Mañé Montañé Patricia Comesaña Comesaña**

L'encàrrec i la creació d'aquest recurs d'aprenentatge UOC han estat coordinats per la professora: Eva Ortoll Espinet (2019)

Primera edició: febrer 2019 © Núria Mañé Montañé, Patricia Comesaña Comesaña Tots els drets reservats © d'aquesta edició, FUOC, 2019 Av. Tibidabo, 39-43, 08035 Barcelona Disseny: Manel Andreu Realització editorial: Oberta UOC Publishing, SL

Cap part d'aquesta publicació, incloent-hi el disseny general i la coberta, no pot ser copiada,<br>reproduïda, enmnagatzemada o transmesa de cap manera ni per cap mitjà, tant si és elèctric com<br>químic, mecànic, òptic, de grav

## Índex

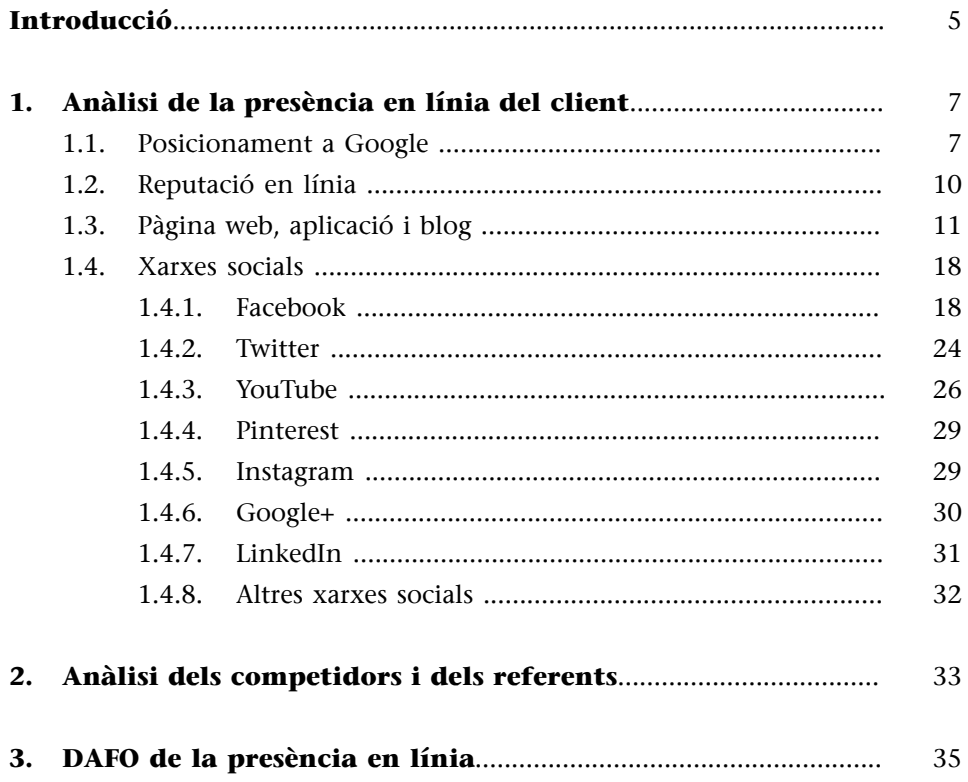

#### **Introducció**

<span id="page-4-0"></span>L'anàlisi de la presència en línia és una fase inicial i imprescindible per a qualsevol empresa, projecte o persona que vulguin definir i implementar una estratègia de comunicació a l'ecosistema dels mitjans socials. És una etapa de recerca i anàlisi comparativa en què establim una metodologia per a observar, documentar i extreure conclusions i aprenentatge d'una sèrie d'actors:

- La mateixa empresa (marca, producte o servei), projecte o marca personal, a què podem denominar **client**. En cas que es tracti d'una empresa o projecte sense presència en línia, òbviament no l'inclourem a l'anàlisi.
- **Competidors:** aquelles empreses, projectes o marques personals que operen directament en el mateix segment de mercat i, per tant, busquen impactar el mateix públic que la nostra empresa. Poden ser directes (aquells que ofereixen solucions similars a les que ofereix la nostra empresa) o indirectes (que busquen satisfer les mateixes necessitats amb productes o serveis substitutius).
- **Referents:** són aquelles empreses, projectes o marques personals que, sense necessitat d'operar en el mateix segment de mercat (ni geogràficament ni pel que fa al sector), ens interessa analitzar per les seves bones pràctiques i per la manera en què connecten amb les seves audiències als mitjans socials.

Per a una anàlisi completa, es recomana identificar un mínim de 2 o 3 competidors i d'1 o 2 referents. En el moment de triar els competidors, se suggereix analitzar els que tinguin una presència més activa i una comunitat més rellevant a l'ecosistema dels mitjans socials, ja que seran aquells dels encerts i errors dels quals més podrem aprendre i extreure conclusions.

Per a cadascun d'aquests, hem d'analitzar la seva presència en línia seguint aquest esquema, que comença per la presència més àmplia (posicionament), fins al més concret (accions o campanyes):

- Posicionament web als cercadors (Google).
- Reputació en línia.
- Aplicació / pàgina web i blog.
- Xarxes socials: Facebook, Twitter, Instagram, LinkedIn, YouTube, Google+, Pinterest, etc.
- Accions o campanyes concretes (en cas que n'hi hagin).

Abans de començar l'anàlisi, haurem de determinar les eines que usarem i els indicadors principals que analitzarem per a cada plataforma, i utilitzar el mateix esquema per a tots, ja que no hi ha una sola manera de fer-ho. Podem analitzar el client amb un major deteniment, els competidors amb quadres comparatius dels indicadors principals i els referents mitjançant exemples de bones pràctiques o accions interessants. Es recomana fer una anàlisi a partir de l'observació dels perfils, per a treure conclusions, però també podem usar eines (la majoria tenen una versió gratuïta bàsica i altres de pagament més completes). En aquest estudi de cas, veurem algunes eines, però en podeu trobar altres als blogs de màrqueting i a les xarxes socials. En cas que el client no tingui o tingui poca presència en línia, reforçarem l'anàlisi amb més competidors i referents. A partir de l'anàlisi, elaborarem un document amb captures de pantalla, indicant els períodes analitzats (pel que fa a les publicacions) i les dates de consulta (ja que són dades molt variables), quadres comparatius, recomanacions i conclusions.

Per a aquest cas, analitzarem l'empresa de jocs d'exterior i jocs actius TO-PLUDI, que compta amb la web [juegosalairelibre.com](http://juegosalairelibre.com/), el blog [topludiblog.com](http://topludiblog.com/) i amb presència a Facebook, Twitter, YouTube, Pinterest, Instagram, Google+ i LinkedIn.

#### **1. Anàlisi de la presència en línia del client**

#### <span id="page-6-0"></span>**1.1. Posicionament a Google**

<span id="page-6-1"></span>En primer lloc, determinarem les paraules clau principals per al nostre client (aquells termes amb què ens agradaria aparèixer als cercadors principals). Poden ser paraules *long tail*, és a dir, formades per diverses paraules. Un cop les haguem determinat, anirem a Google i farem cerques en mode incògnita per a evitar que Google ens mostri els resultats d'acord amb les nostres cerques anteriors. Podem crear un quadre en què indicarem a quin lloc apareix el nostre client i si es tracta d'anuncis pagats (SEM) o d'un posicionament natural (SEO). Per mitjà de les cerques, també podem detectar els competidors.

La cerca «jocs a l'aire lliure» apareix en la segona posició i com a resultat relacionat.

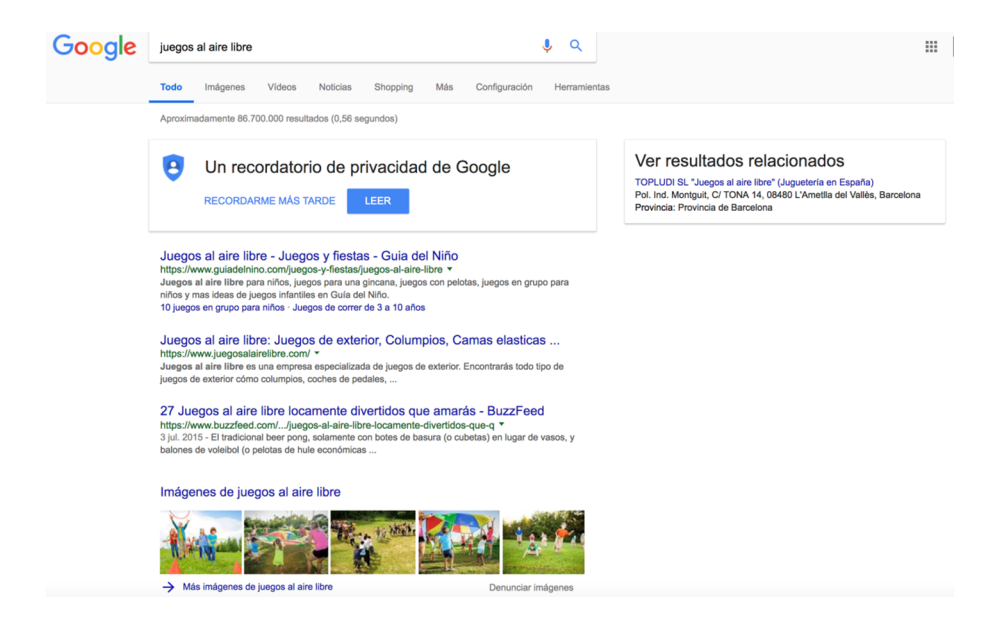

La cerca «gronxadors» apareix en la segona i tercera posició orgànica (els dos primers resultats són anuncis) i com a resultat relacionat.

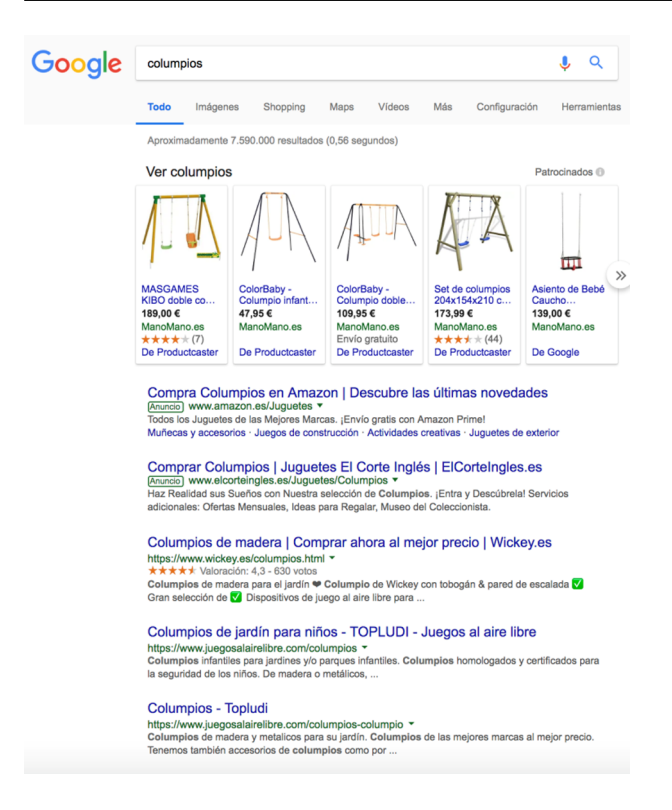

La cerca «llits elàstics» apareix en la quarta posició orgànica (els quatre primers resultats són anuncis).

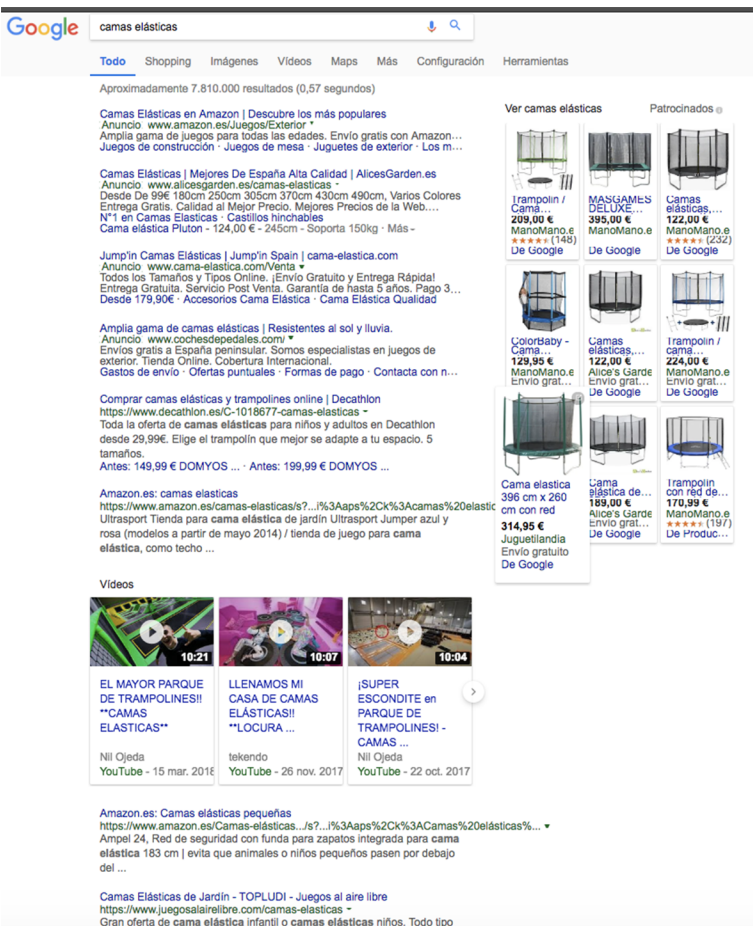

Camas Elásticas de Jardín - TOPLUDI - Juegos al aire libre<br>https://www.juegosalairelibre.com/camas-elásticas -<br>Gran oferta de cama elástica infantil o camas elásticas -<br>de camas elásticas de jardín: redondas, economicas, c

TOPLUDI apareix posicionada en les primeres cerques de les seves paraules clau principals. Podríem ampliar i refinar aquesta cerca utilitzant eines com ara [Google Trends](https://trends.google.es/) (per a comparar diferents paraules clau i veure quines són les més utilitzades), [Keyword Tool](https://keywordtool.io/) o [Ubersuggest.](https://neilpatel.com/es/ubersuggest/)

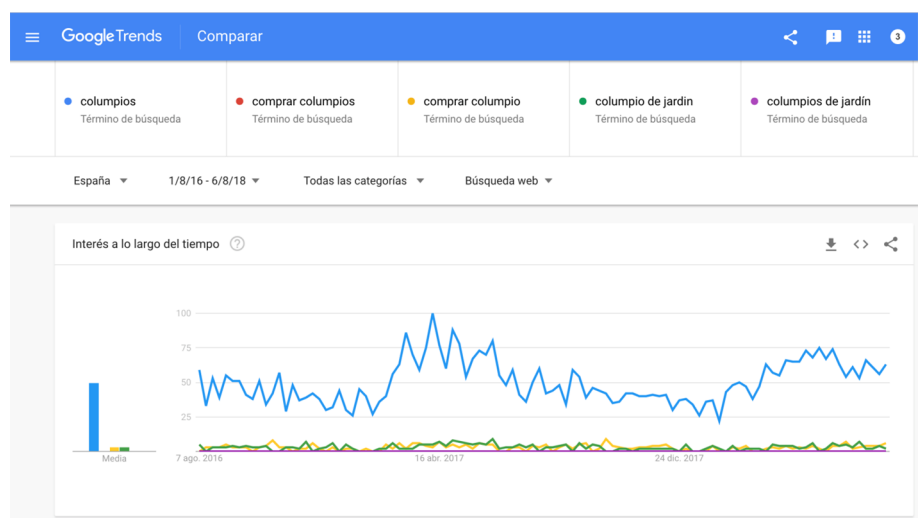

#### Keyword Tool Find Keywords Analyze Competitors Check Search Volume Keyword Tool Pro API Access - Login Google YouTube Bing Amazon eBay App Store  $\boxed{\mathsf{All} = \boxed{\mathsf{column}}$ Spain / Spanish - Españo  $\blacksquare$ **Filter Results** A Keyword Suggestions Questions Sort by Keywords - as Negative Keywords @ A Search for "columpios" found 329 unique keywords Want to get up to 2x more keywords instead? Subscribe to Keyword Tool Pro now!  $\Box$   $\blacktriangledown$  Keywords  $\odot$  $\begin{tabular}{ll} \textbf{Trend} $\mathbb{Q}$ & \textbf{CPC} $\mathbb{Q}$ & \textbf{Competition $\mathbb{Q}$} \end{tabular}$ Search Volume ©  $\Box$  columpios Do You Need This Information?<br>Keyword Tool Pro Provides Search Volume Data For<br>Spanish Keywords. Try It Now!  $\Box$  columpios infantiles columpios para bebes columpios de madera  $_{\rm 0}$ columpios para niños  $10.33$  $\sim$  10  $\sim$ columpios para jardin  $\sim$  $\sim$  $11, 24$  $\sim$  $\sim$  $\sim$ columpios bali  $10.001$ in.  $1.01$ columpios tibidabo  $10.001$ ÷  $\sim$  $\overline{a}$ columpios en catalan  $\pm$  m  $\approx$ -in. columpios segunda mano in.  $_{\rm 1.01}$  $_{\rm H}$  $_{\rm 0}$  $m = 1$  $\hat{S}$  Copy (0) columpios niños  $\frac{1}{2}$  $\sim$

#### **Vegeu també**

Més informació sobre eines per a trobar paraules clau: [https://](https://blog.hubspot.es/marketing/7-mejores-herramientas-gratuitas-para-buscar-keywords) [blog.hubspot.es/marke](https://blog.hubspot.es/marketing/7-mejores-herramientas-gratuitas-para-buscar-keywords)[ting/7-mejores-herrami](https://blog.hubspot.es/marketing/7-mejores-herramientas-gratuitas-para-buscar-keywords)[entas-gratuitas-para-bus](https://blog.hubspot.es/marketing/7-mejores-herramientas-gratuitas-para-buscar-keywords)[car-keywords](https://blog.hubspot.es/marketing/7-mejores-herramientas-gratuitas-para-buscar-keywords)

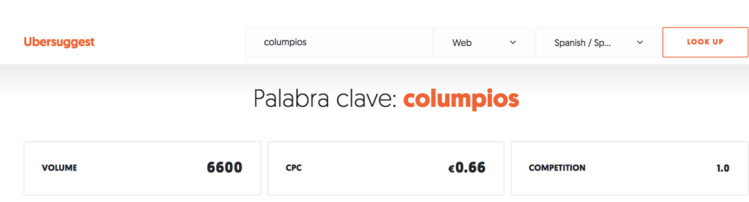

948 Ideas de Palabras Clave Encontradas Para columpios

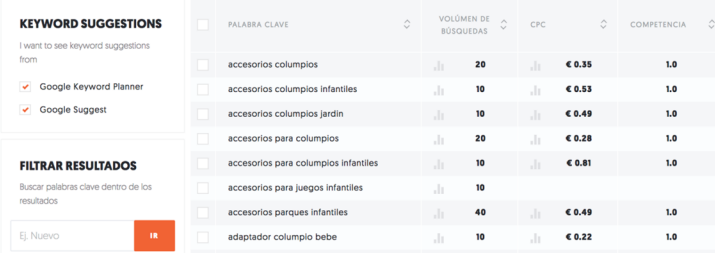

#### **1.2. Reputació en línia**

<span id="page-9-0"></span>Per a analitzar la reputació en línia d'una empresa, podem fer cerques d'opinions als cercadors, als fòrums i a les xarxes socials. Hi ha diverses eines, però les seves versions gratuïtes donen pocs resultats. En aquest cas, buscarem pel nom de l'empresa juntament amb les paraules «opinions», «malament», «bé» o similars. Analitzarem amb detall les ressenyes de Google i les opinions de Facebook.

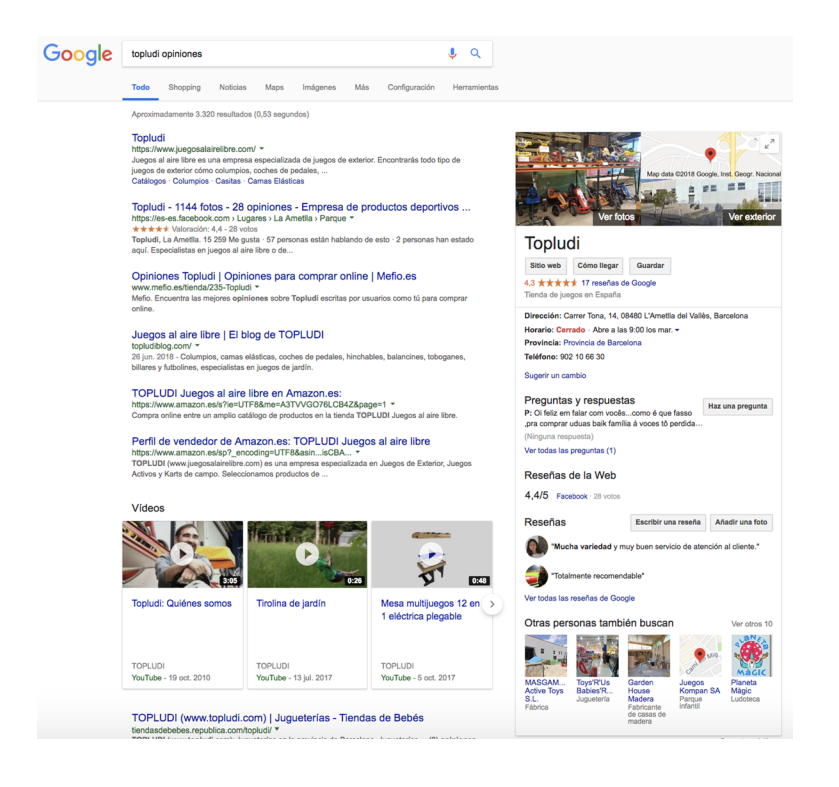

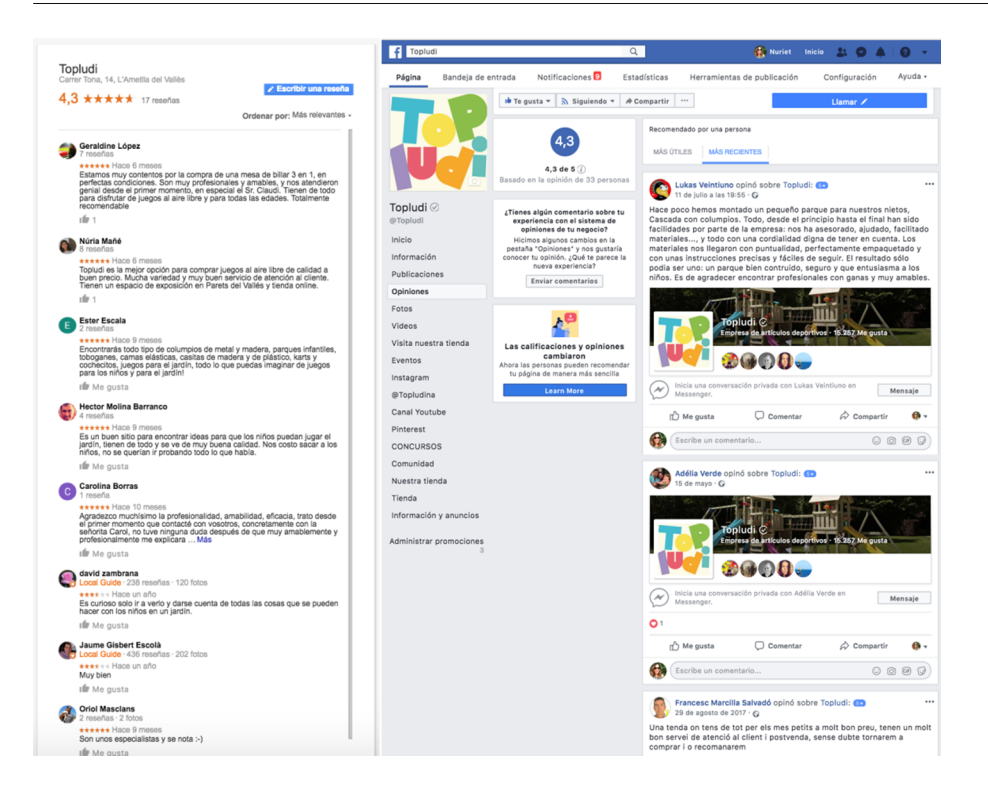

#### **1.3. Pàgina web, aplicació i blog**

<span id="page-10-0"></span>Per a analitzar la pàgina web i el seu posicionament, podem utilitzar diferents eines amb versió gratuïta i de pagament. Aquestes eines ens permeten comparar la puntuació entre el client i els competidors, i ens donen informació sobre aspectes per a millorar el SEO i els errors de la web. Podeu triar l'eina que us sembli més completa per a cada cas.

[Woorank](https://www.woorank.com/):

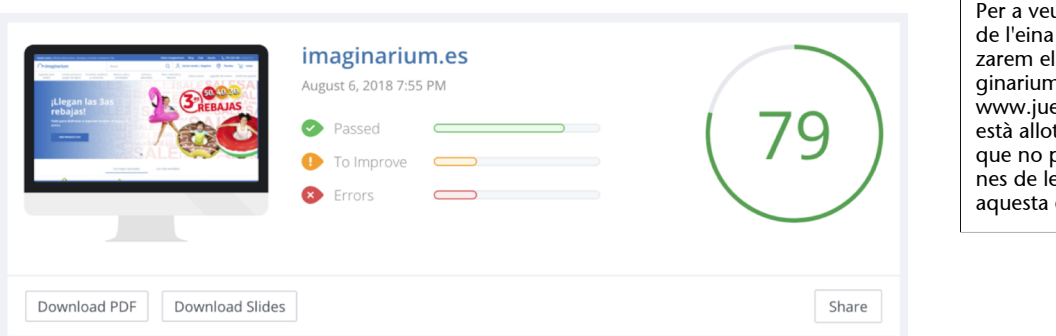

#### **Contingut complementari**

ure un exemple Woorank, analitcompetidor Ima-า, ja que la web www.<br>Prosalairelibre.com tjada en un servidor .<br>permet accedir a algues dades que rastreja eina.

[Nibbler:](http://nibbler.silktide.com/)

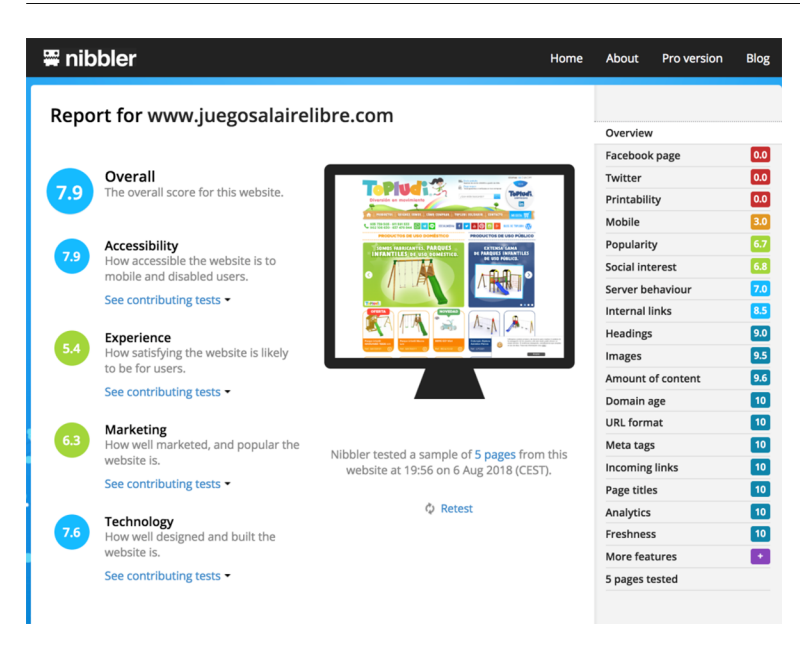

#### [Metricspot](https://metricspot.com/):

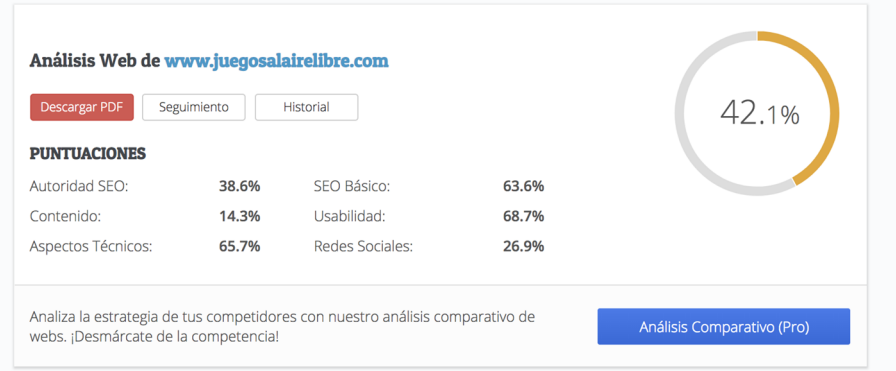

Per a comparar el tràfic i el rànquing de les diferents pàgines web i les seves fonts de tràfic, podem utilitzar l'eina [SimilarWeb](http://www.similarweb.com/):

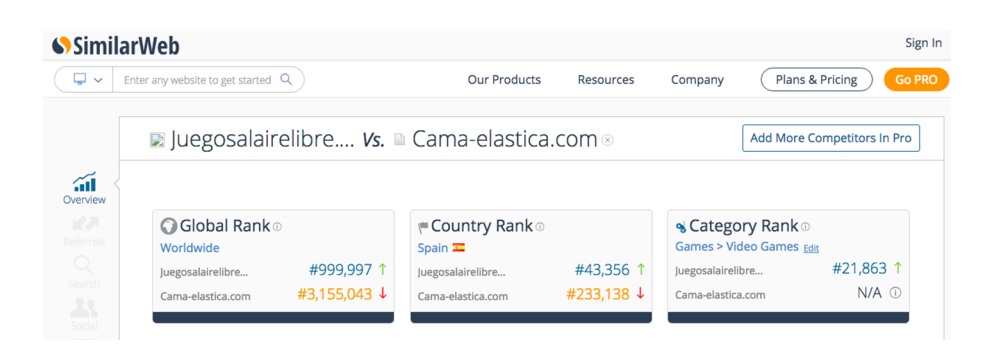

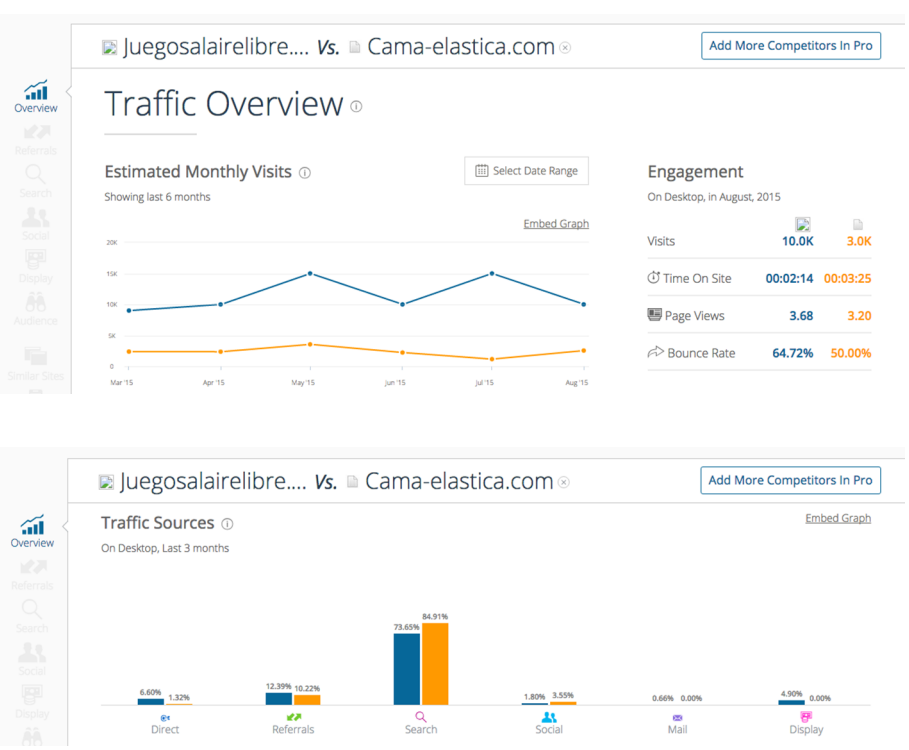

A més d'utilitzar alguna d'aquestes eines, entrarem a la web i analitzarem amb detall i de manera qualitativa els punts següents: usabilitat, disseny, si es tracta d'una web responsiva, idiomes, si hi ha un cercador intern, si hi ha l'opció de subscriure's al butlletí d'informació o rebre notificacions, menú de la web, seccions de continguts estàtics i continguts dinàmics. Si es tracta d'un comerç electrònic, seguirem els processos de compra per a valorar l'experiència d'usuari, les formes de pagament i les condicions.

Si hi ha una aplicació, també l'analitzarem, a més de les opinions a Play Store o Apple Store. Farem diferents captures juntament amb els comentaris, les observacions o les conclusions que anem duent a terme.

Buscarem si hi ha alguna icona de les xarxes socials. En aquest cas, s'obren en una nova pestanya, la qual cosa fa que no es perdi la navegació de la web principal. També buscarem si els continguts susceptibles de ser compartits tenen els *plugins* de *share* instal·lats i si hi ha la caixa de *feed* de notícies de les xarxes socials.

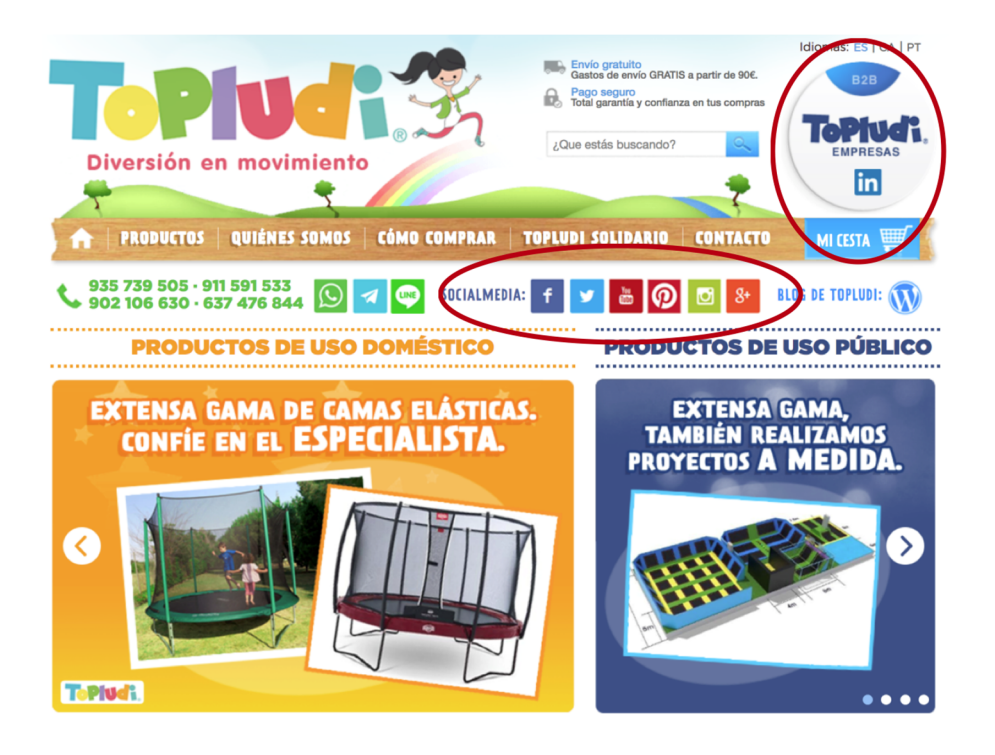

Exemples de *plugins* de *share* o de compartir:

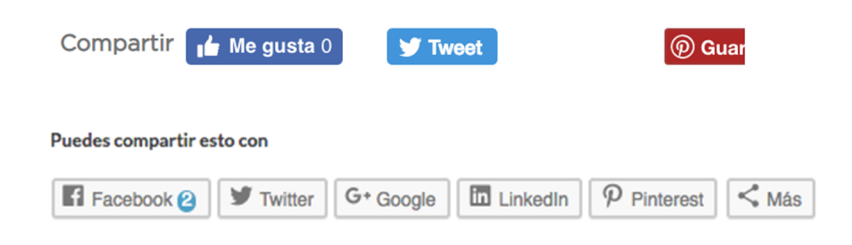

Subscripció al butlletí de notícies i descàrrega de catàlegs en PDF:

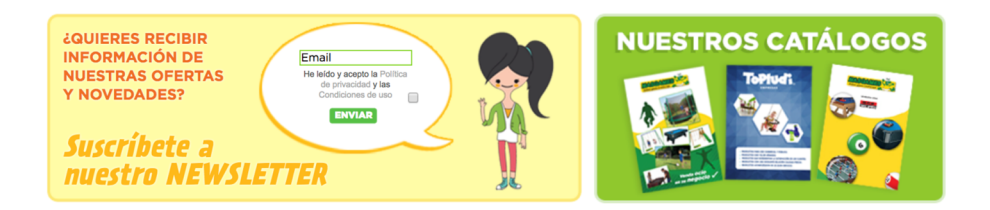

També podem usar eines per a veure quina tecnologia s'ha utilitzat per a construir la web, identificar els *plugins* o les eines instal·lades (com ara el píxel de Facebook, els *plugins* de *share*, etc.) o per a detectar si s'ha usat una plantilla de Wordpress.

#### **Vegeu també**

Trobareu més eines a l'article següent: [https://](https://www.webempresa.com/blog/como-averiguar-que-cms-plantilla-y-plugins-utiliza-una-web.html) [www.webempresa.com/blog/](https://www.webempresa.com/blog/como-averiguar-que-cms-plantilla-y-plugins-utiliza-una-web.html) [como-averiguar-que-cms](https://www.webempresa.com/blog/como-averiguar-que-cms-plantilla-y-plugins-utiliza-una-web.html)[plantilla-y-plugins-utiliza-una](https://www.webempresa.com/blog/como-averiguar-que-cms-plantilla-y-plugins-utiliza-una-web.html)[web.html](https://www.webempresa.com/blog/como-averiguar-que-cms-plantilla-y-plugins-utiliza-una-web.html)

[BuiltWith](https://builtwith.com/):

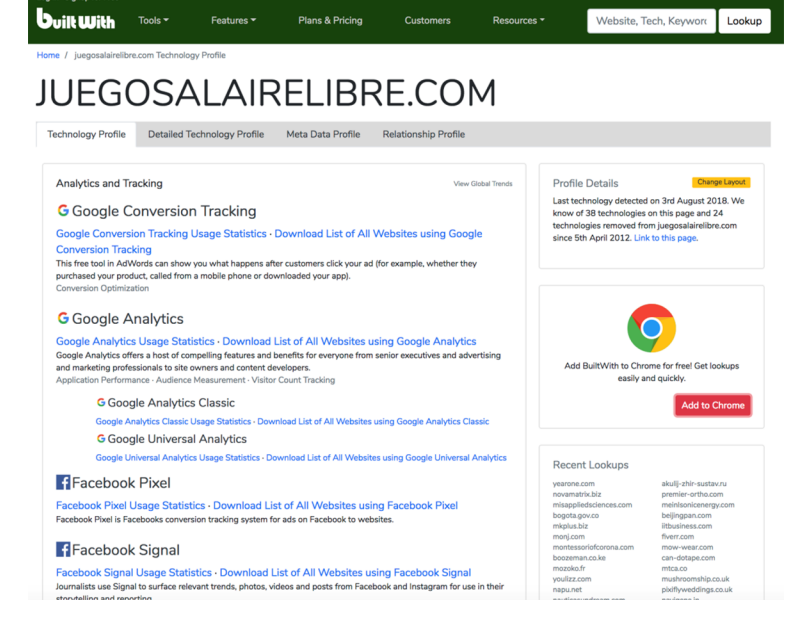

#### [WPThemeDetector](https://www.wpthemedetector.com/):

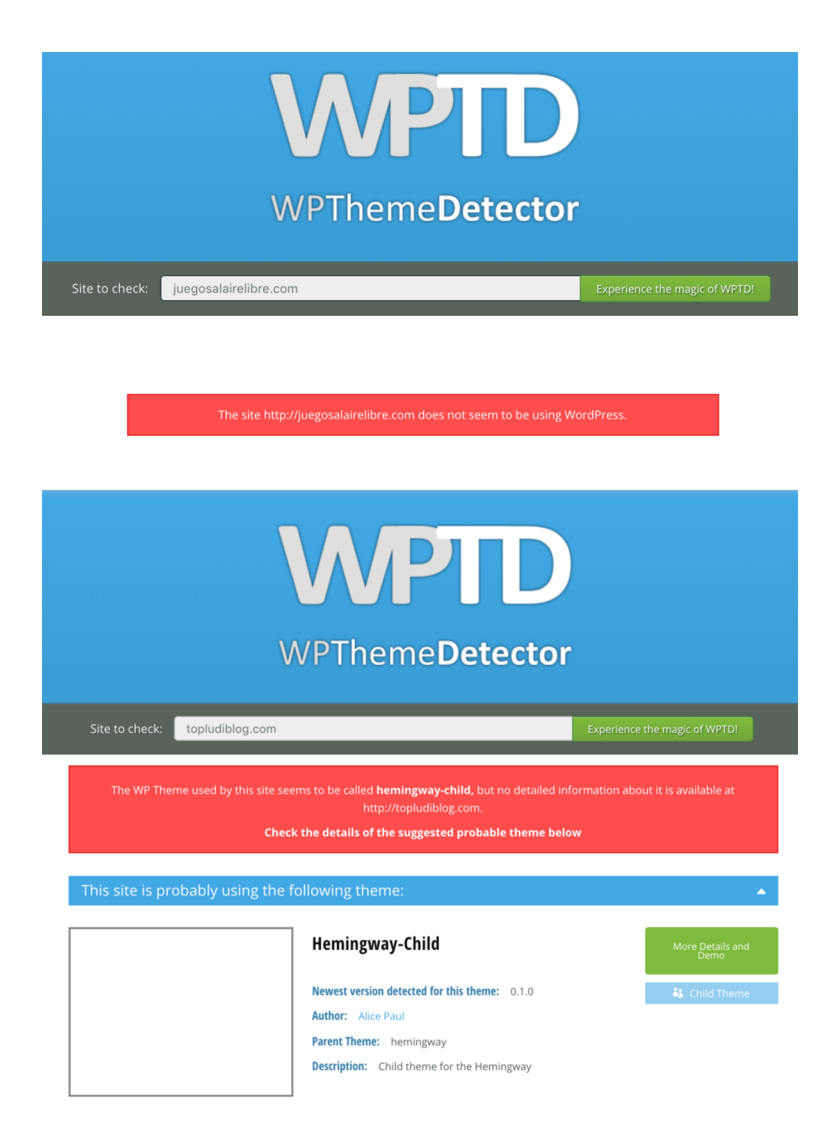

Si hi ha un apartat de **blog** dins la web o un blog extern, també l'analitzarem. Quan està dins la web, podem trobar aquest apartat amb diferents noms: notícies, magazín, etc. Es tracta d'un apartat de continguts dinàmics que ajuden al posicionament de manera natural (SEO).

En aquest cas, el blog està allotjat fora de la web principal, amb un domini propi: [topludiblog.com/](http://topludiblog.com/).

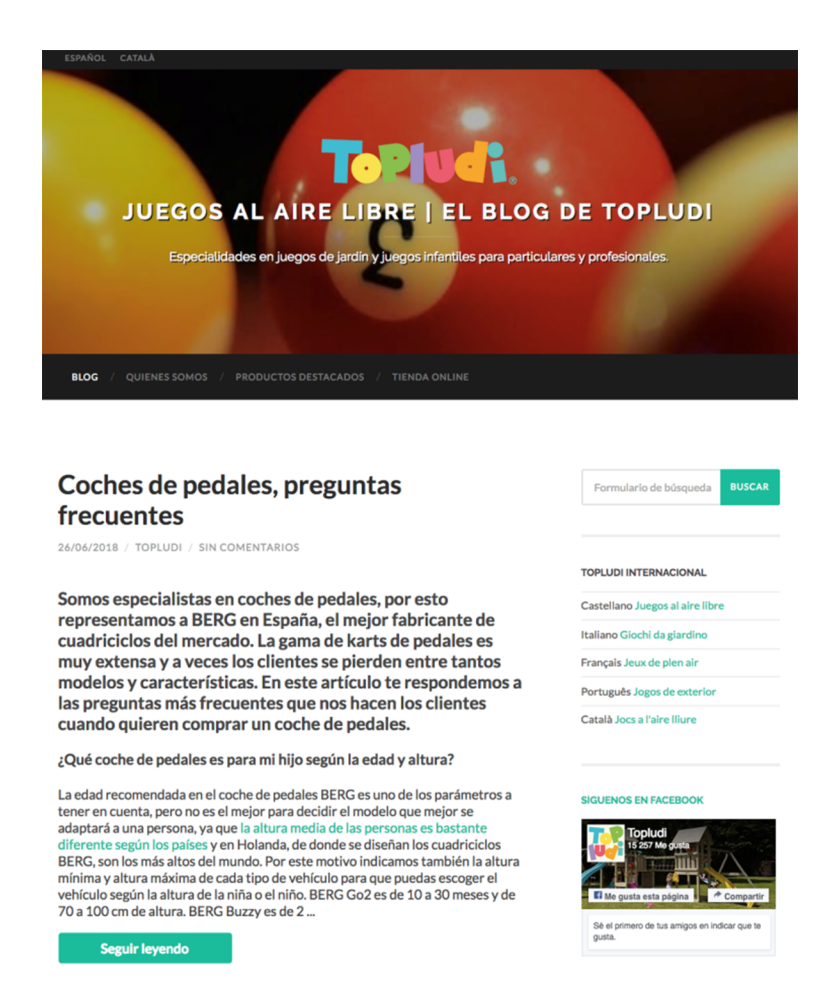

Una vegada identificada la ubicació del blog, durem a terme una anàlisi detallada del mateix: disseny, usabilitat, seccions, continguts (temes i subtemes), línia editorial, idiomes, si hi ha contribuents o persones que signen els articles, freqüència de les publicacions, comentaris, núvol de *tags* o etiquetes, hipervíncles, connexió amb les xarxes socials (*plugins* de *share*), caixa de notícies de les xarxes socials, etc.

溪

 $\heartsuit$ 

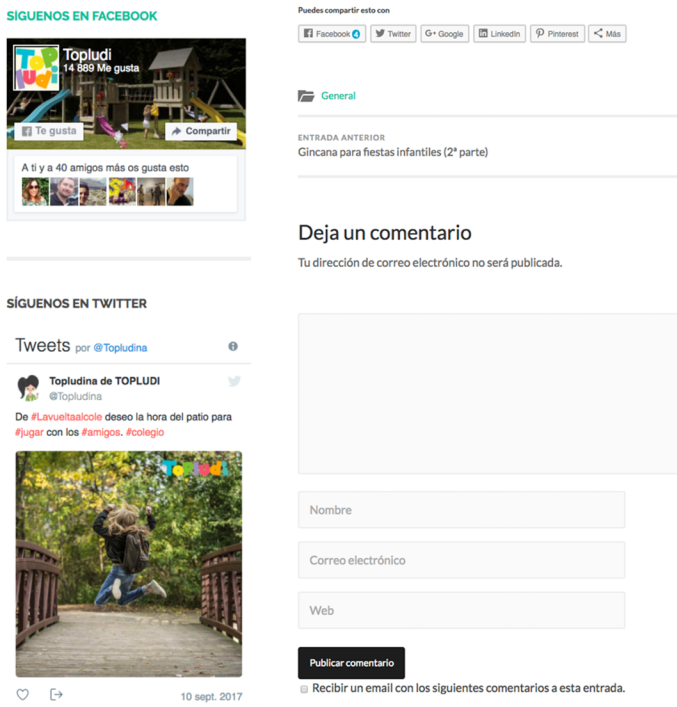

#### Categories, etiquetes i arxiu:

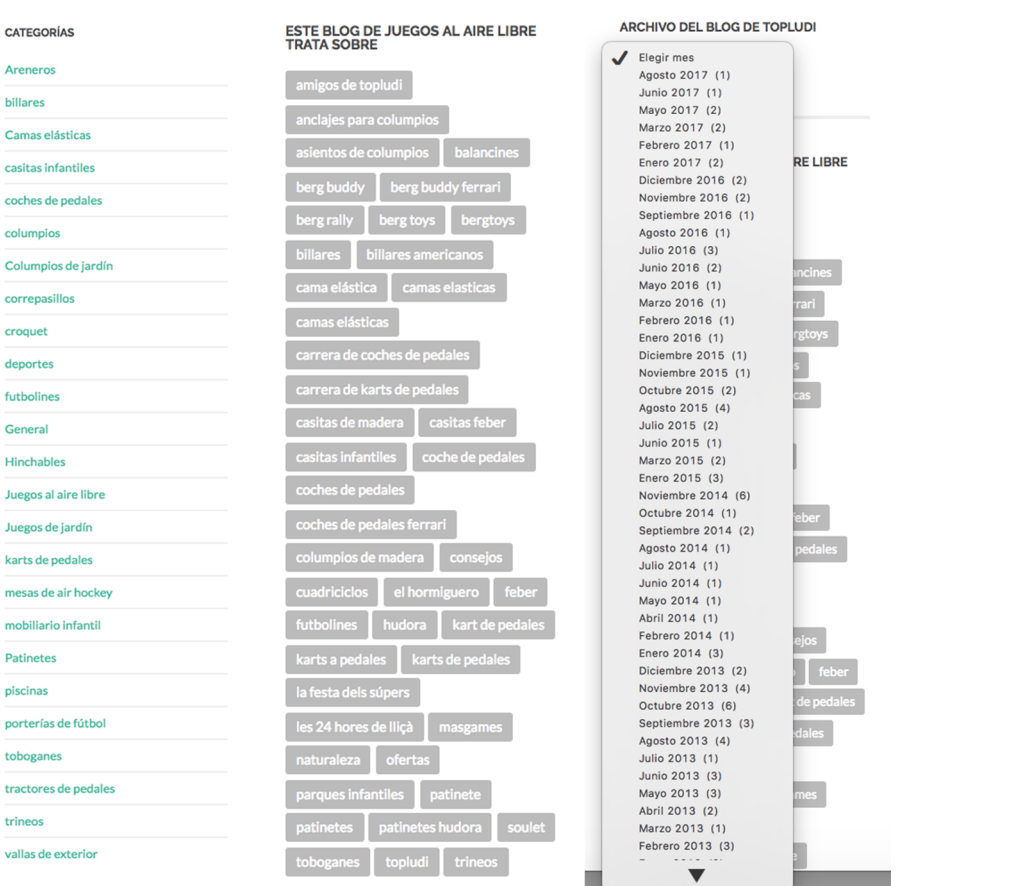

### © FUOC • PID\_00262474 17 Anàlisi de la presència en línia: cas pràctic

 $\overline{a}$ 

#### **1.4. Xarxes socials**

<span id="page-17-0"></span>A continuació, analitzarem les xarxes socials de l'empresa o client. Primer ho farem a partir de les icones que trobem a la web, però també comprovarem si hi ha perfils a les xarxes socials que no estiguin enllaçats, per si han estat creats després de la web i no s'han afegit les icones.

En aquest cas, analitzarem principalment les xarxes socials que tenen més complicació pel que fa a l'anàlisi. La resta haurà de ser analitzada d'igual manera, seguint els indicadors principals que veurem a continuació, com ara el nombre de seguidors, l'*engagement rate* i la freqüència de les publicacions (mitjana de les publicacions mensual o setmanal), categories i formats de continguts i resposta als seguidors.

#### **1.4.1. Facebook**

<span id="page-17-1"></span>Buscarem la icona de Facebook a la web i visitarem la pàgina d'empresa. En cas que l'empresa tingui un perfil de persona, haurem d'especificar-ho, ja que no és correcte i haurem de recomanar la creació d'una pàgina d'empresa.

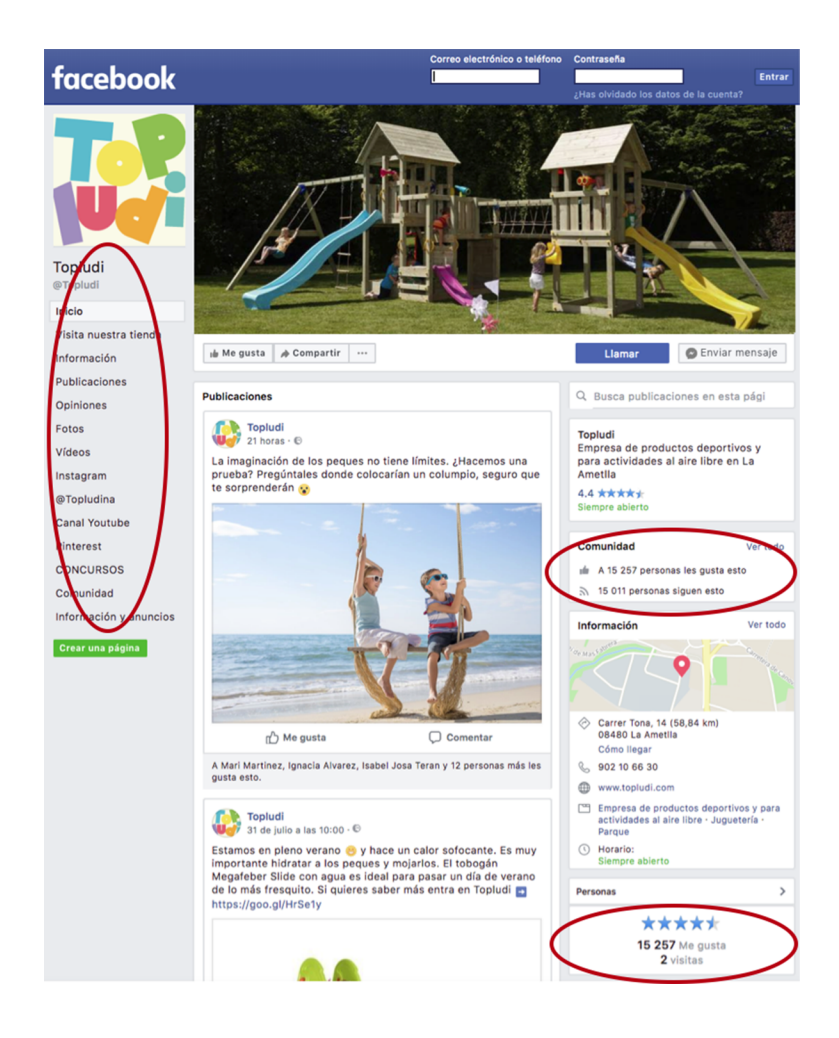

Indicarem el nombre de seguidors i les visites. Calcularem l'*engagement rate* (ràtio d'interaccions) de l'últim mes. Considerem interaccions els comentaris, les reaccions (m'agrada, m'encanta, sorpresa, empipament) i els compartits.

Ho calculem de la forma següent quan no tenim accés a les estadístiques i en el cas que, tot i tenir-les, vulguem comparar les dades amb altres pàgines a què no tenim accés com a administradors.

#### ER = mitjana d'interaccions per publicació × 100 / nombre de seguidors

Aquest percentatge ens permet la comparació entre pàgines amb diferent nombre de seguidors. En cas de tenir accés a les estadístiques i no buscar la comparació amb altres pàgines, ho calcularíem sobre l'abast de les publicacions en lloc de sobre el nombre total de seguidors i també tindríem en compte com a interacció els clics a la publicació i a l'enllaç. Aquestes dades solament són visibles per a administradors, editors i analistes de pàgines d'empresa.

Analitzarem les opinions i les publicacions dels usuaris (si és que la pàgina les permet).

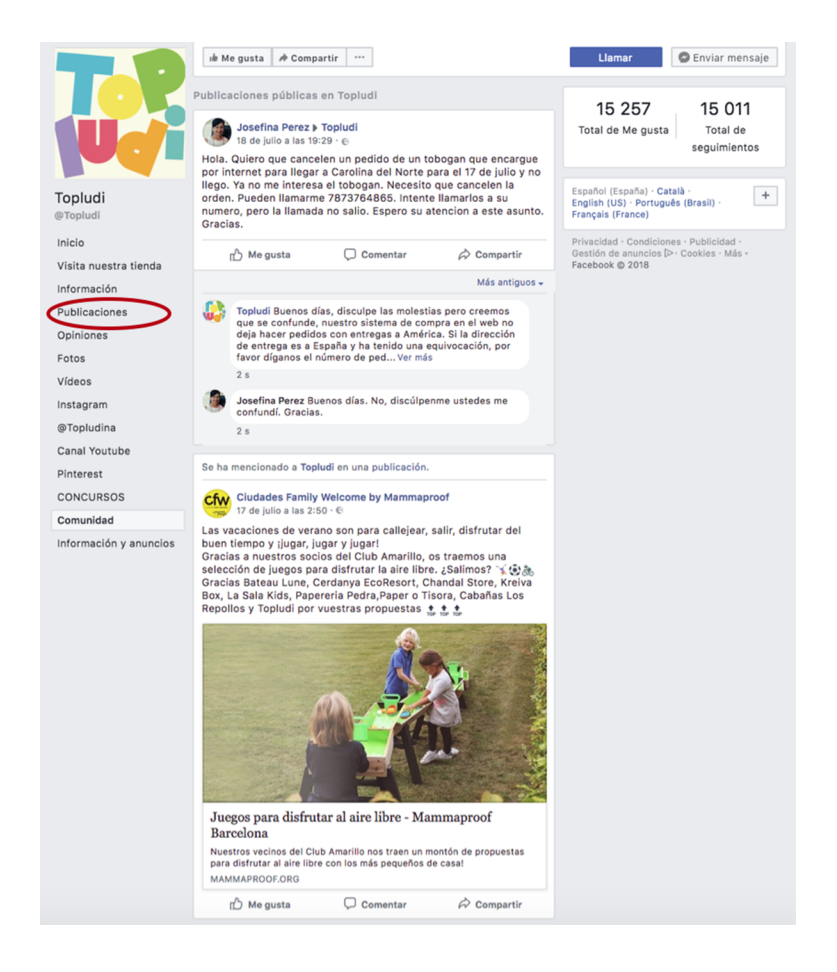

També indicarem si hi ha una crida a l'acció: cridar (com veiem en aquest cas), missatge o visitar web.

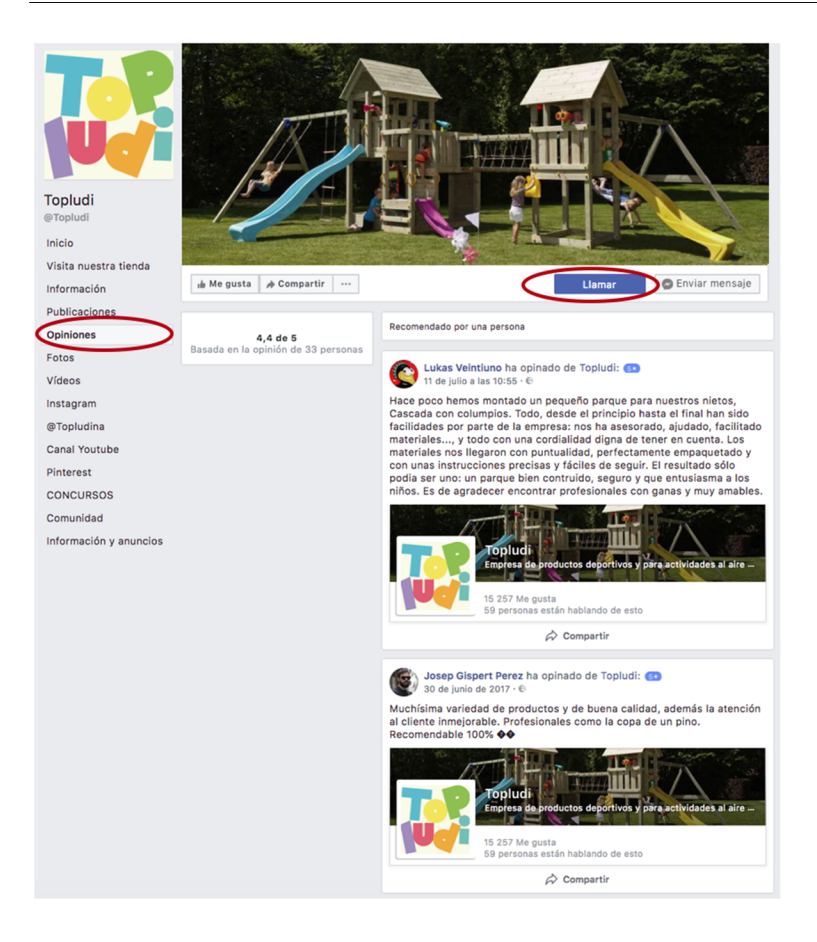

Visitarem totes les pestanyes que trobem a la columna esquerra i comentarem les més rellevants. Si hi ha pestanyes de concursos, també les analitzarem. En els concursos, pot ser que vegem concursos antics o en curs. Pot ser una aplicació de desenvolupament propi o una aplicació de tercers (per exemple, [Easypromos\)](https://www.easypromosapp.com/es/).

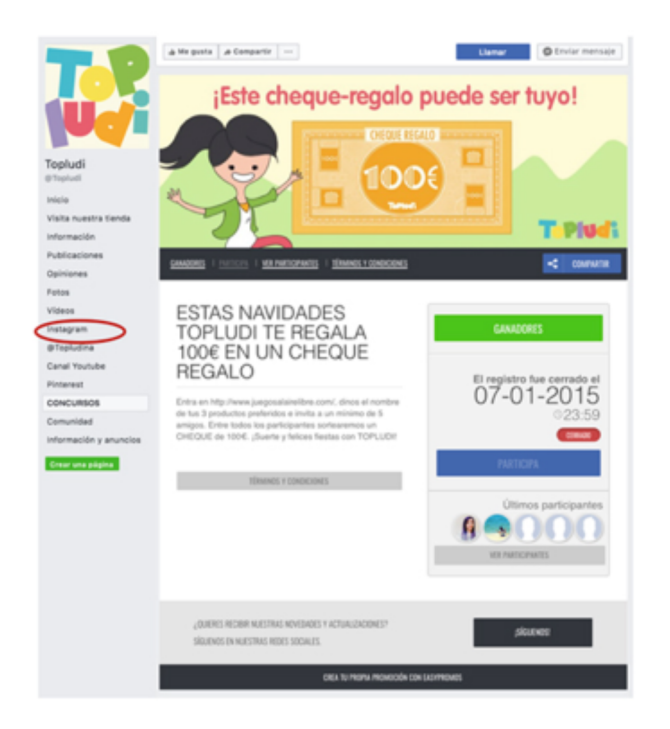

Per al comerç electrònic, constatarem si és una rèplica de la web (com en aquest cas) o si és un catàleg de productes.

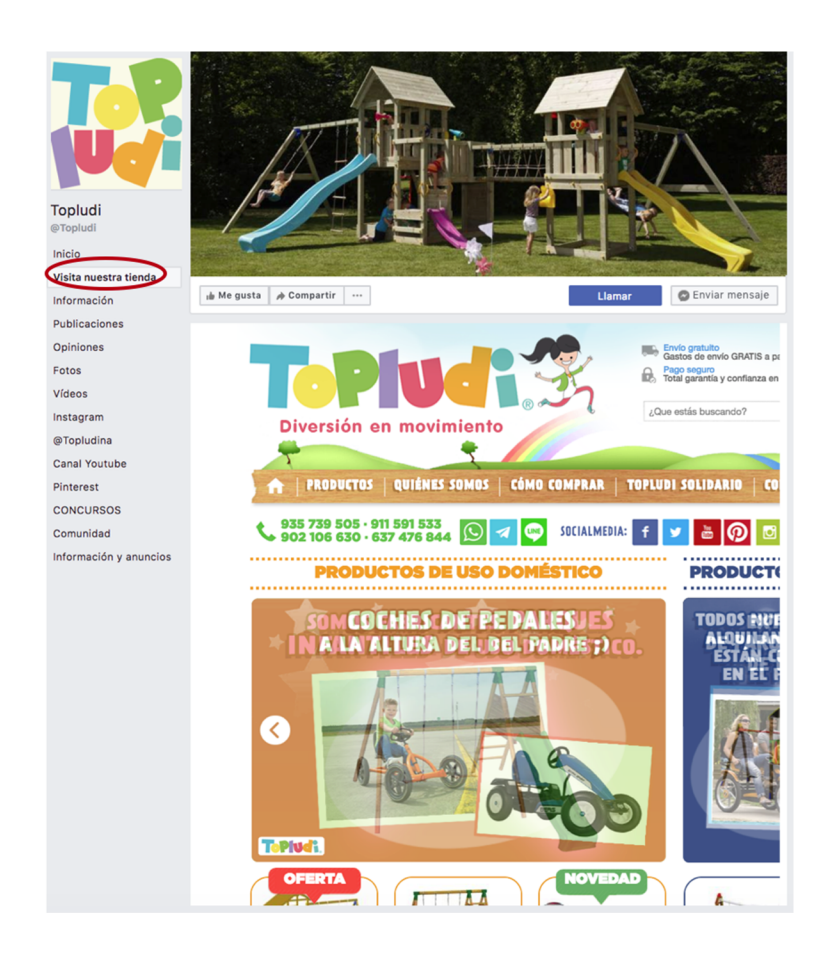

Vegem un altre exemple de catàleg de productes dins de Facebook. En aquest cas, la compra final també va a la web, però ens mostra la pestanya de botiga com un catàleg.

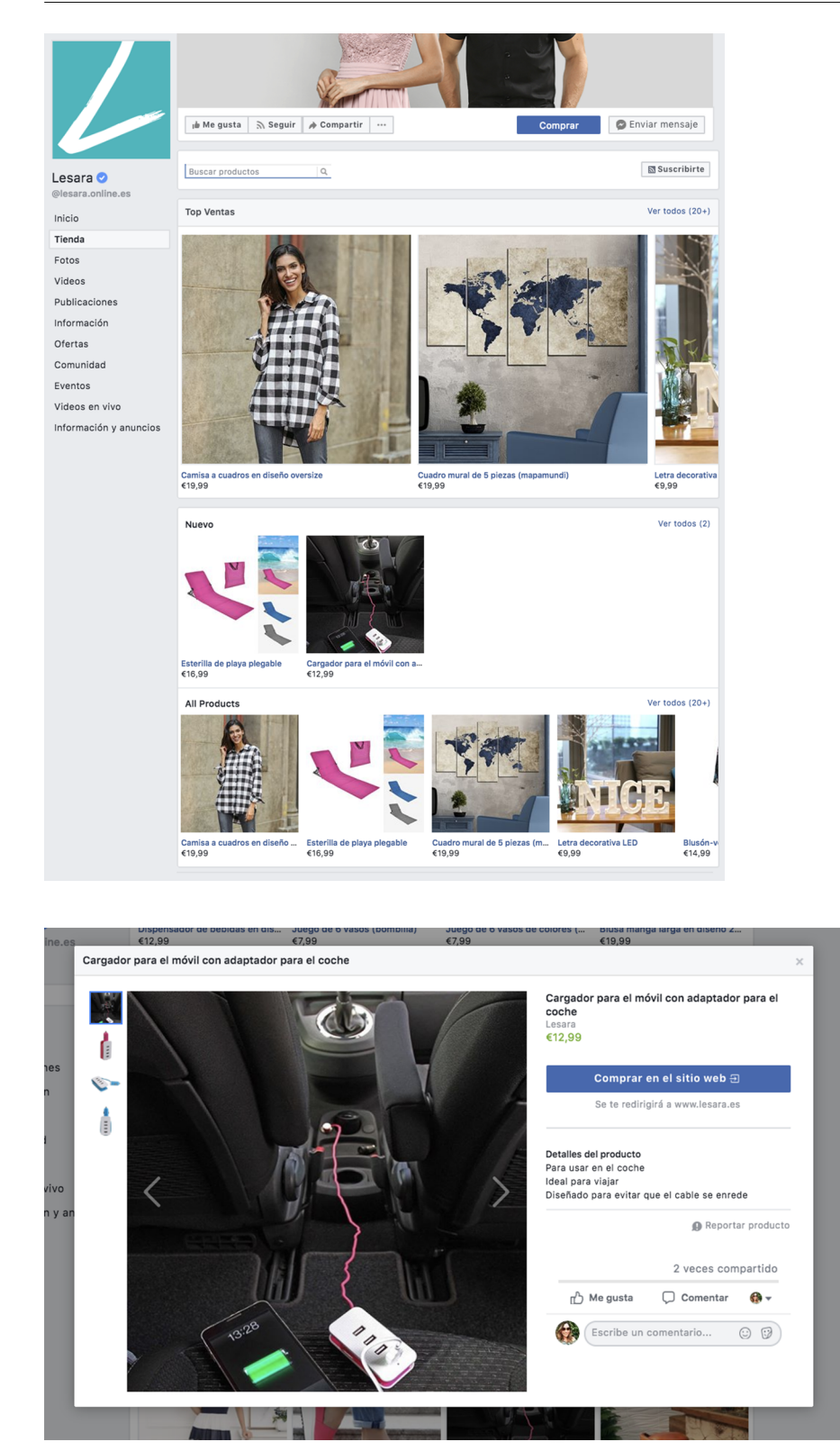

Una altra dada molt rellevant, a què tenim accés des de juny de 2018, és l'apartat «Informació i anuncis», que ens mostra els anuncis actius de la pàgina en aquest moment. Per a les pàgines internacionals, ens mostra els anuncis de cada país. En aquest apartat, també podem veure la data de creació de la pàgina i si hi ha hagut canvis de nom.

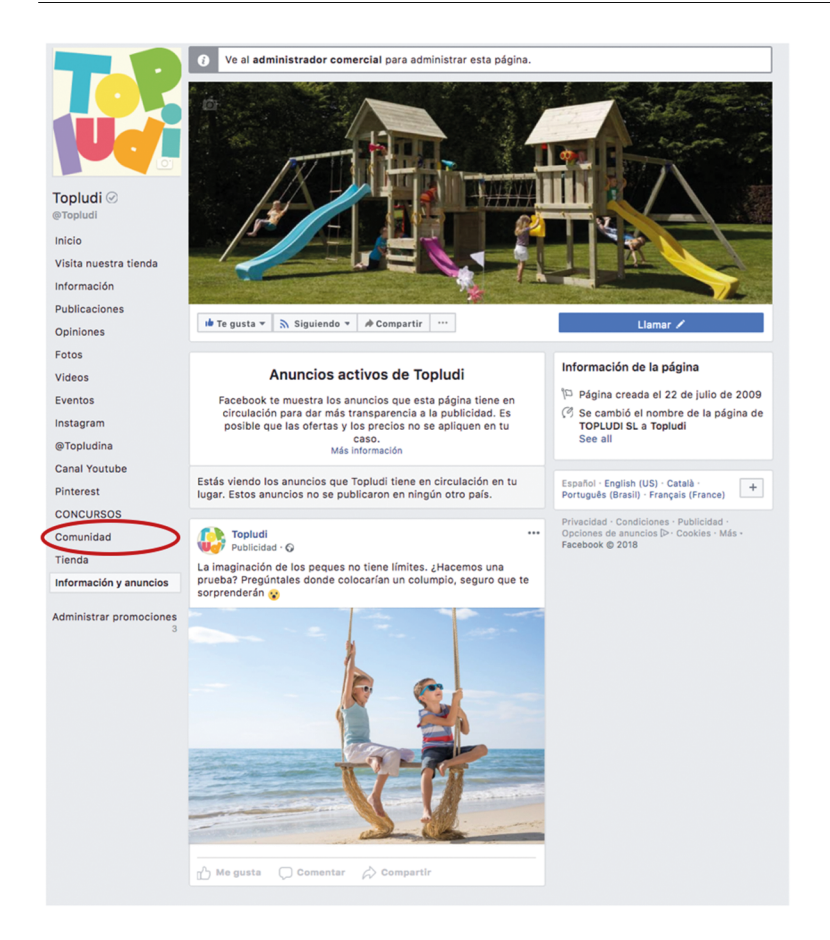

També analitzarem la pestanya d'informació, vídeos, esdeveniments, notes, xarxes socials, etc. A inici, també buscarem les pàgines que agraden a la pàgina (a sota a la dreta). En alguns casos, podem trobar les normes de la comunitat (amb diversos noms). Vegem un exemple:

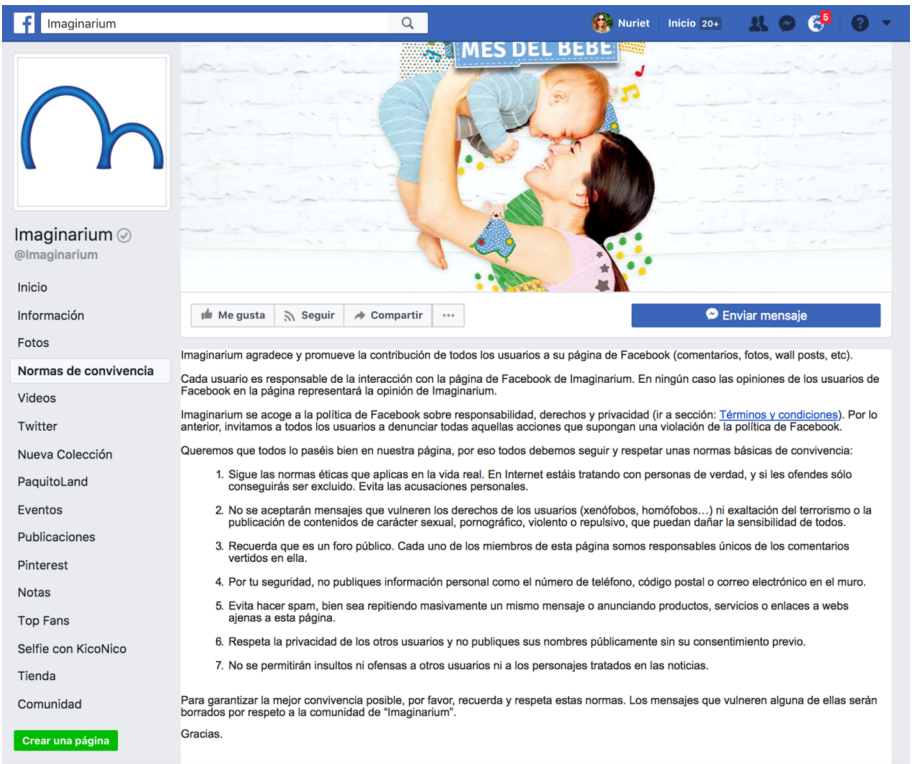

Una vegada analitzats els diferents apartats, observarem les publicacions i els continguts: la freqüència de la publicació (mitjana de publicacions setmanal o mensual, indicant el període de temps analitzat, per exemple: últims dos mesos), el tipus de contingut, les temàtiques, les interaccions, el temps de resposta, la reputació, etc.

Una vegada fet l'anàlisi a partir de l'observació, també podem utilitzar alguna eina que ens ofereixi més dades, com ara [LikeAlyzer](https://likealyzer.com/) o [Fanpage Karma,](https://www.fanpagekarma.com/) i incloure les captures de les dades més rellevants del client. Aquestes eines, en la seva versió gratuïta, ens permetran comparar els indicadors principals respecte dels competidors.

#### **1.4.2. Twitter**

<span id="page-23-0"></span>Analitzarem el nombre de seguidors, les llistes (subscriptors i membres), el nombre de *following* o seguidors, el nombre de piulades i m'agrada (abans, favorits), l'antiguitat del compte, el nombre de fotos i vídeos, la freqüència de les publicacions (diària o setmanal, indicant el període de temps analitzat, per exemple: últim mes), la línia editorial, l'ús de les mencions, els RT i *hashtags*. També indicarem si fan *lives* (vídeos en directe) o Twitter Moments.

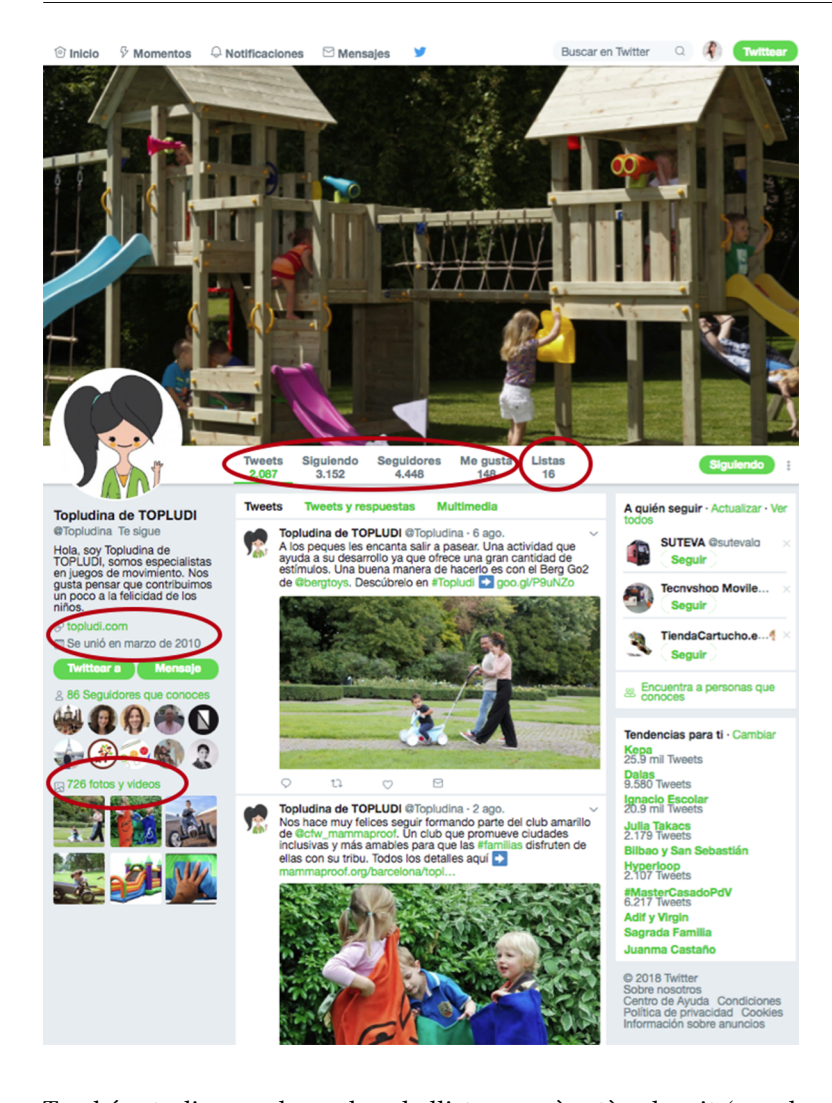

També estudiarem el nombre de llistes a què està subscrit (creades pel mateix usuari o altres usuaris) i de què és membre perquè altres usuaris l'han afegit a les seves llistes. Aquesta dada solament apareixerà en cas que l'usuari hagi creat alguna llista o, per contra, la podem veure a partir d'alguna eina, com ho comprovarem a continuació. Les llistes són una forma de reconèixer l'autoritat o el coneixement d'un usuari sobre un tema. Poden ser públiques o privades (per exemple, per a observar els competidors o els clients). Les privades solament són visibles pel propietari del compte. També són una forma d'organitzar la lectura per temàtiques o de llegir els usuaris que no seguim, ja que no és necessari seguir un usuari per a posar-lo en una llista. De quantes més llistes sigui membre un usuari, més gran serà la seva reputació i rellevància per als altres usuaris. L'avatar del costat de la llista ens indica qui l'ha creat.

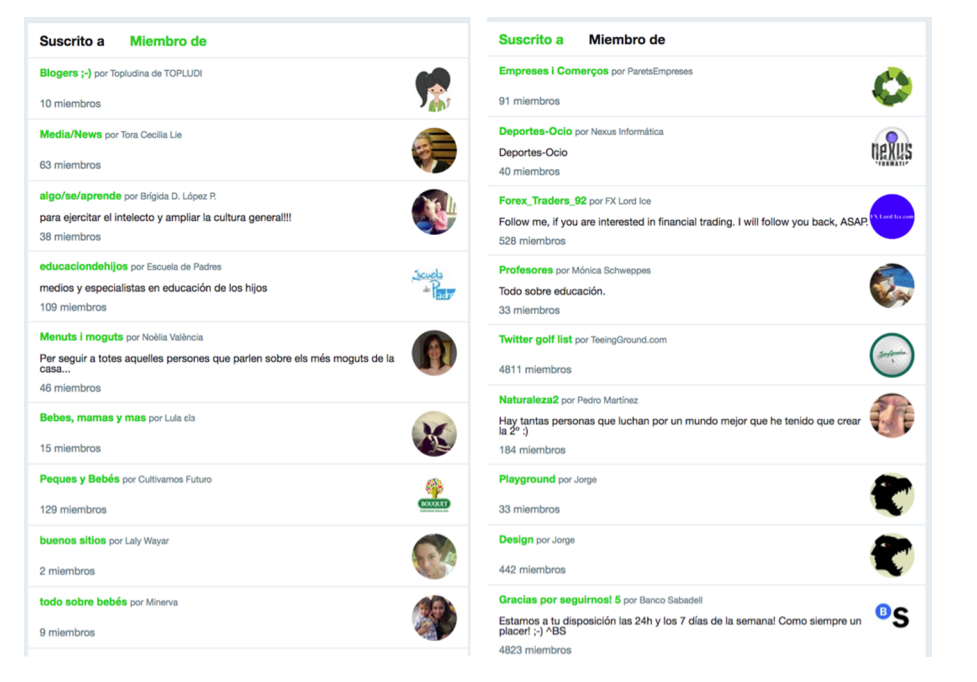

Una vegada haguem fet l'anàlisi a partir de l'observació, també podem utilitzar eines que ens ofereixin altres dades o gràfics (com ara [Foller.me](http://foller.me/) per a analitzar els indicadors principals, [Followerwonk](https://moz.com/followerwonk/compare) per a comparar els comptes i [Fake](https://fakers.statuspeople.com/) [Followers Check](https://fakers.statuspeople.com/) o [Twitter Audit](https://www.twitteraudit.com/) per a analitzar la qualitat dels seguidors d'un compte) i incloure les captures de les dades més rellevants. Aquestes eines, en la seva versió gratuïta, ens permetran comparar els indicadors principals respecte dels competidors.

#### **1.4.3. YouTube**

<span id="page-25-0"></span>Analitzarem els diferents apartats del canal: si està personalitzat i té un nom d'usuari personalitzat, la data de creació, els canals associats, els comentaris, el nombre de vídeos publicats, les llistes de reproducció, el nombre de subscriptors i visionats, els vídeos més populars, la mitjana de visionats per vídeo, el nombre de comentaris, els *likes* i els *dislikes*.

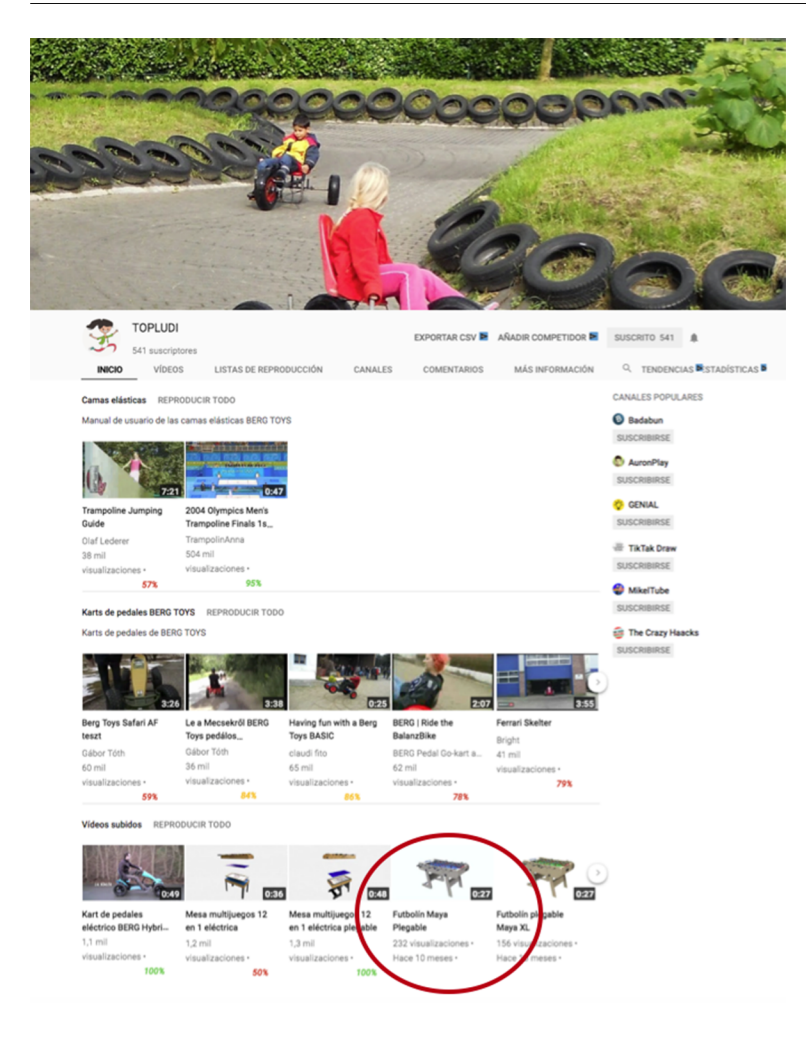

A la pestanya «Més informació», podem veure la data de creació del canal i el nombre de visualitzacions totals, i també els enllaços a les pàgines web i altres perfils d'RS.

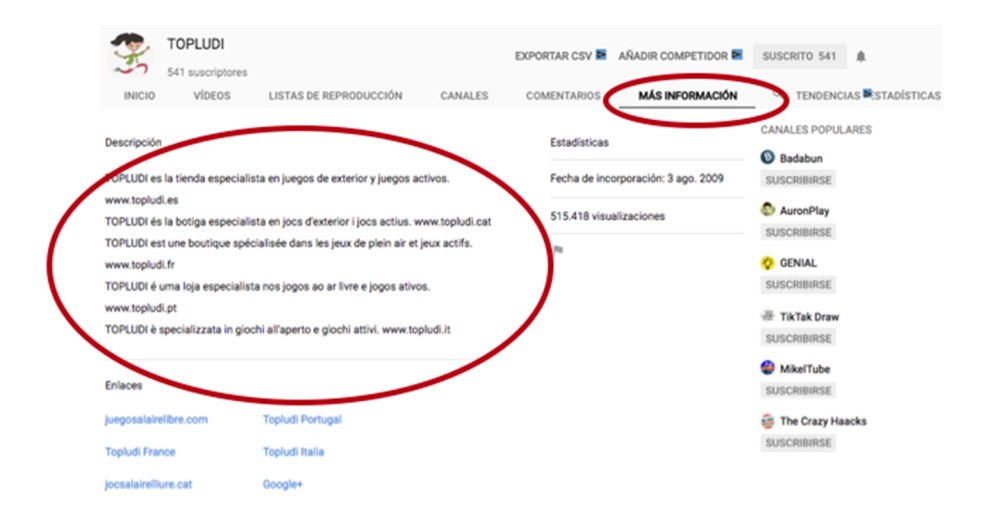

També analitzarem els vídeos més populars (per defecte, apareixen per data de publicació, però es poden reordenar fent clic sobre la pestanya).

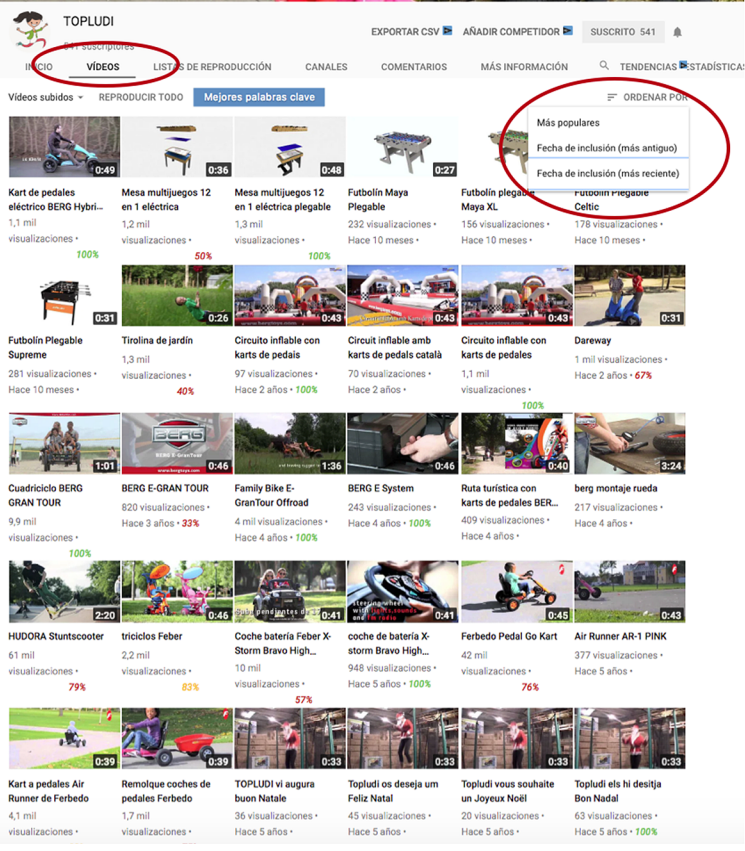

A més de l'anàlisi mitjançant l'observació i el càlcul dels indicadors, podem utilitzar l'extensió de Chrome [vidIQ Vision per YouTube](https://chrome.google.com/webstore/detail/vidiq-vision-for-youtube/pachckjkecffpdphbpmfolblodfkgbhl?hl=es), que ens aporta estadístiques de qualsevol compte en el mateix canal, i ens permet analitzar tant el client com els competidors i referents. Podem veure aquestes dades en la captura anterior (en percentatges en verd, groc i vermell) i en la següent.

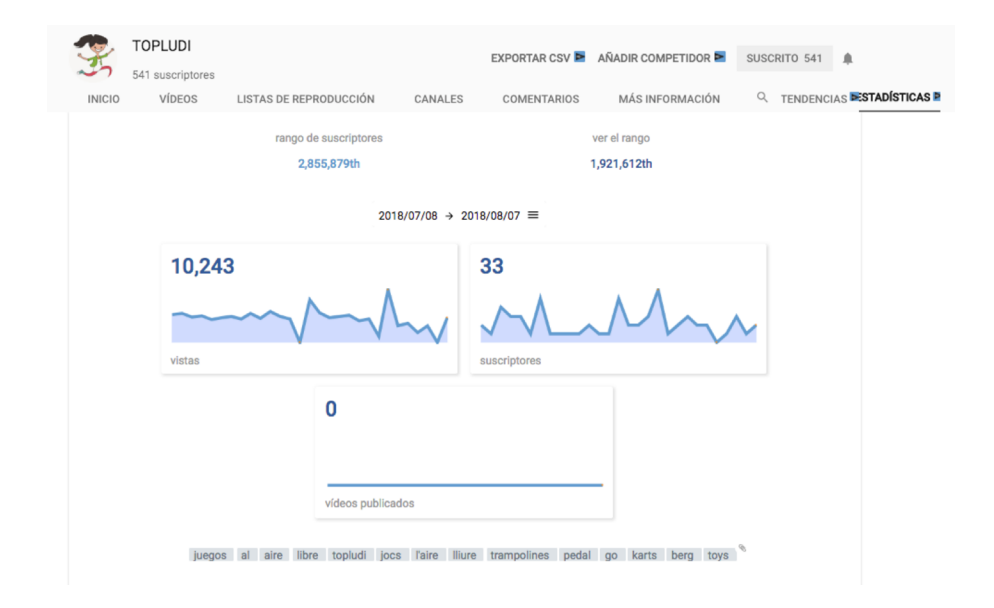

#### **1.4.4. Pinterest**

<span id="page-28-0"></span>Analitzar les dades visibles: el nombre de seguidors, els seguits, el nombre de taulers i pins, i el contingut dels taulers.

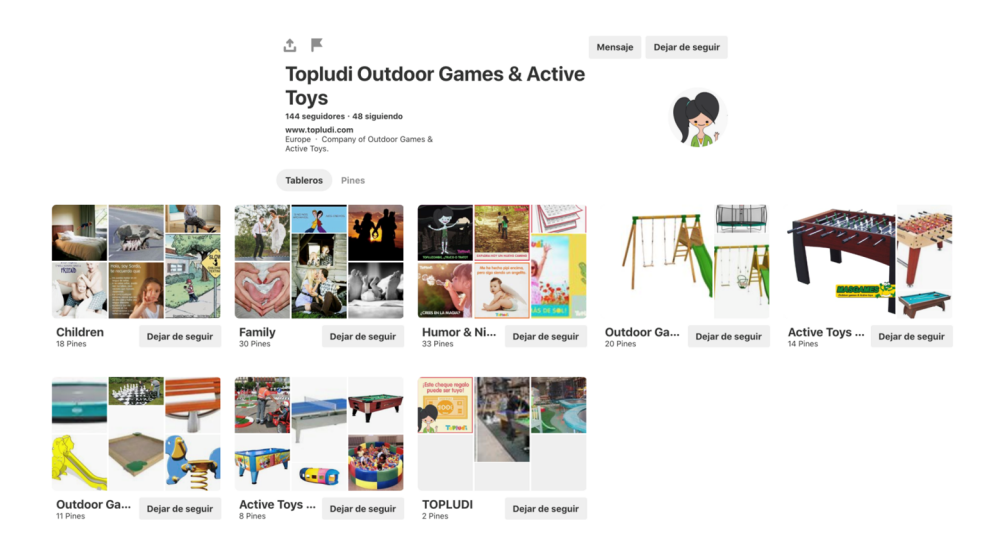

#### **1.4.5. Instagram**

<span id="page-28-1"></span>Analitzar el nombre de publicacions, els seguits, les històries destacades, l'*engagement rate* mitjà d'un període o el nombre concret de publicacions i l'ús dels *hashtags* (propis i genèrics).

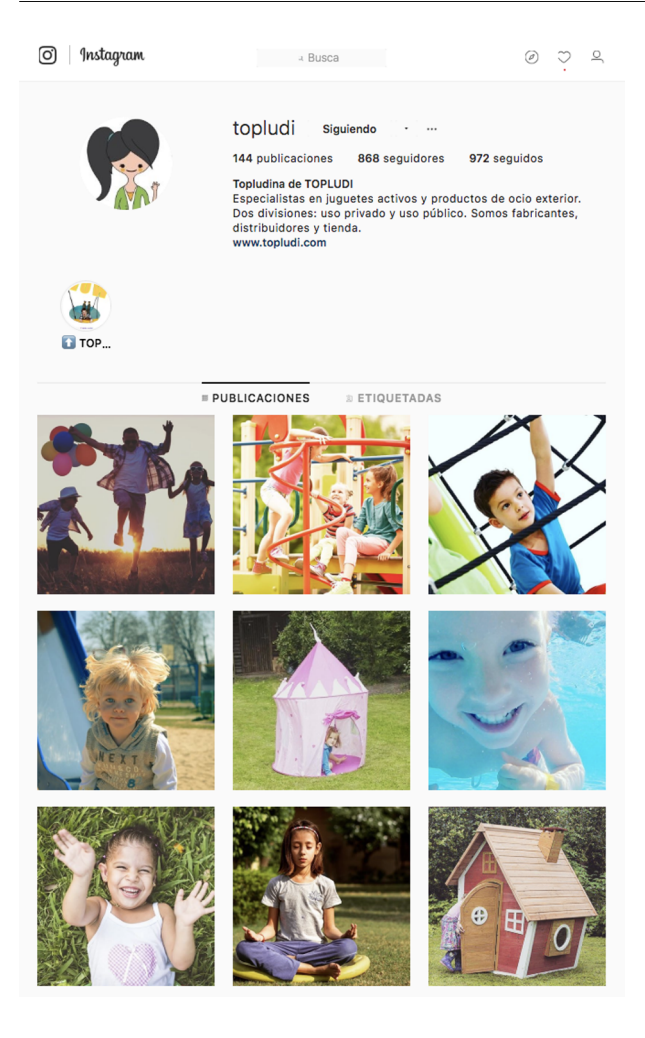

#### **1.4.6. Google+**

<span id="page-29-0"></span>Analitzar el nombre de seguidors, les comunitats, la freqüència de les publicacions i la informació de l'apartat «Sobre mi», en què podem trobar altres enllaços o perfils. Aquesta plataforma se sol usar per a millorar el posicionament natural a Google, de manera que és habitual que tingui una freqüència de publicacions menor.

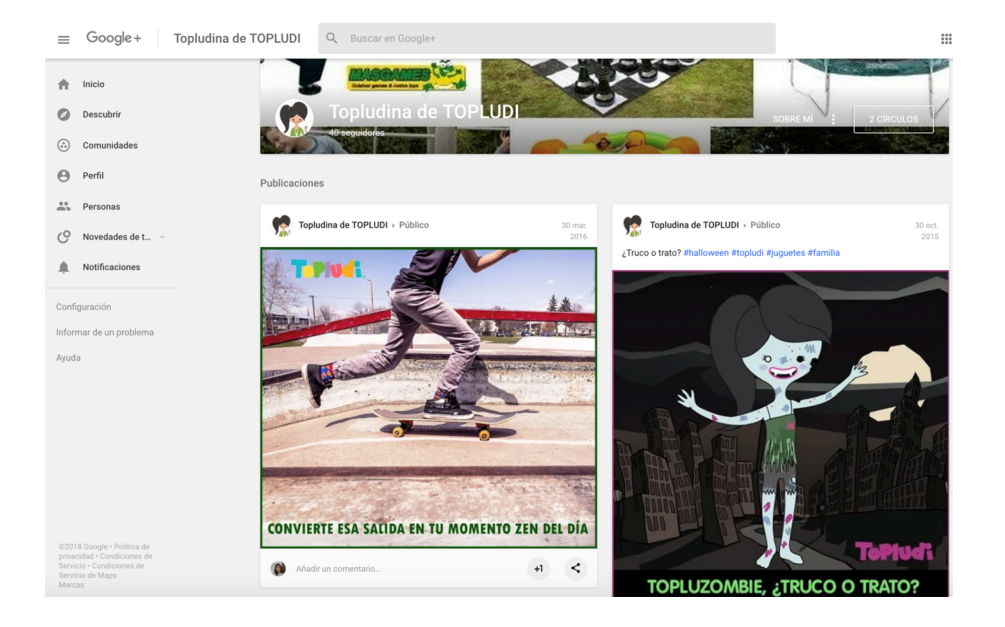

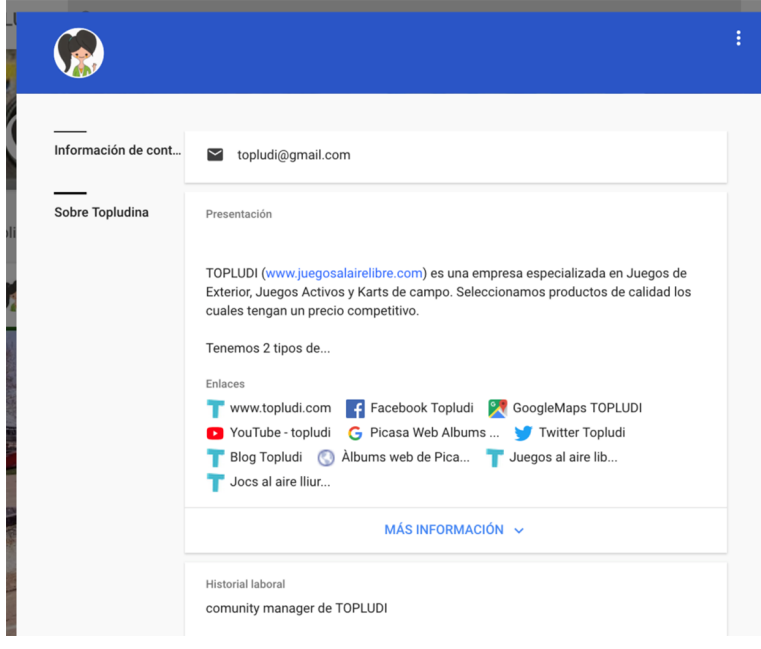

#### **1.4.7. LinkedIn**

<span id="page-30-0"></span>TOPLUDI compta amb un perfil en aquesta xarxa professional, ja que una part important del seu negoci és B2B (*business to business*). Analitzarem la pàgina d'empresa: el nombre de seguidors, el nombre d'empleats que han enllaçat el seu perfil personal a l'empresa, el nombre d'empleats de l'empresa (grandària), l'any de creació, si té pàgines de producte, si fa publicacions i si té alguna oferta activa d'ocupació. En aquest cas, la pàgina està poc treballada, ja que solament hi ha 2 empleats que han enllaçat el seu perfil, té 38 seguidors, no posseeix cap pàgina de producte i no fa publicacions.

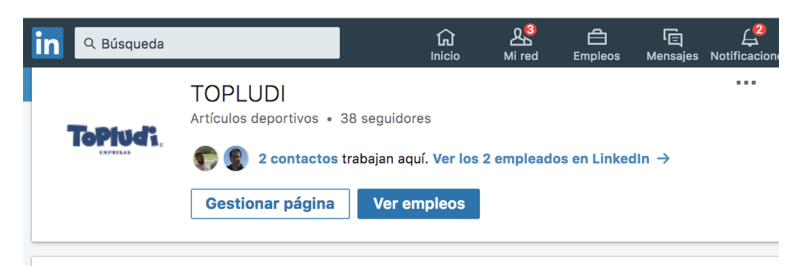

#### Sobre nosotros

En TOPLUDI ofrecemos soluciones a medida a empresas del Sector turístico. Escuelas y Avuntamientos. Tenemos una extensa gama de juegos de movimiento y/o de exterior.

Nuestros productos son juegos ideales para disfrutar en familia, con los amigos, para las fiestas y celebraciones

Nuestra empresa pertenece a un grupo. Somos importadores, representamos a fabricantes a nivel nacional y somos directamente fabricantes de algunos de los productos. Es por este motivo que podemos ofrecer precios muy competitivos.

Uno de nuestros principales objetivos es la de poder ofrecer productos con una excelente relación calidadprecio.

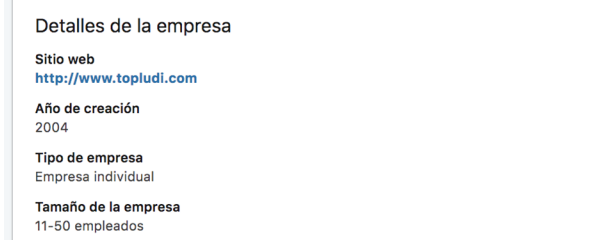

#### **1.4.8. Altres xarxes socials**

<span id="page-31-0"></span>Analitzarem la resta de xarxes socials a partir dels perfils que tinguin enllaçats a la web i fent cerques a altres plataformes en què pugui tenir presència (Snapchat, Foursquare, Tripadvisor, Yelp, altres xarxes sectorials, etc.).

## **Comparativa Facebook**

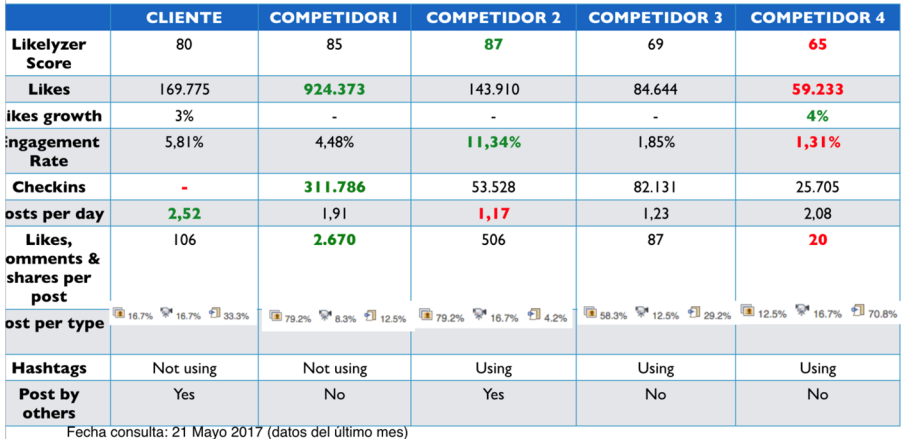

#### **2. Anàlisi dels competidors i dels referents**

<span id="page-32-0"></span>Una vegada analitzat detalladament el client, s'estudiaran els competidors i els referents. Per als competidors, podem elaborar quadres comparatius amb els indicadors principals (quantitatius i qualitatius). Podeu indicar els millors resultats de cada indicador en verd, i els pitjors, en vermell. Per a l'anàlisi dels referents, ens podem centrar en les millors pràctiques, ja que els indicadors quantitatius pot ser que estiguin molt allunyats de les nostres possibilitats i ens donaran poca informació. Vegem, a continuació, alguns quadres comparatius de clients i competidors a tall d'exemple:

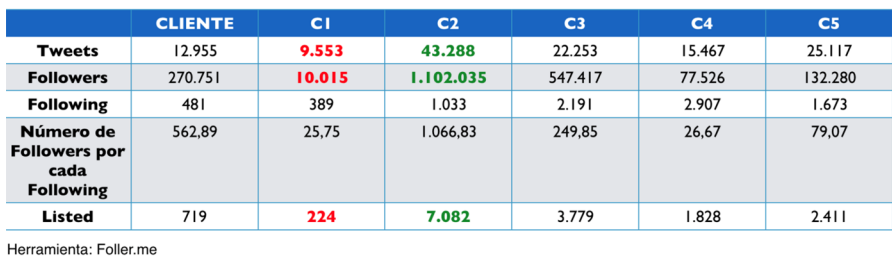

## **Comparativa Twitter**

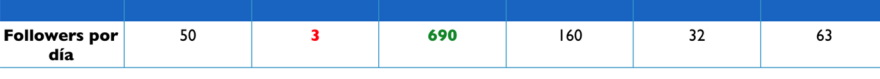

Herramienta: Twittercounter.com Datos: 21 de mayo de 2017

## **Comparativa Instagram**

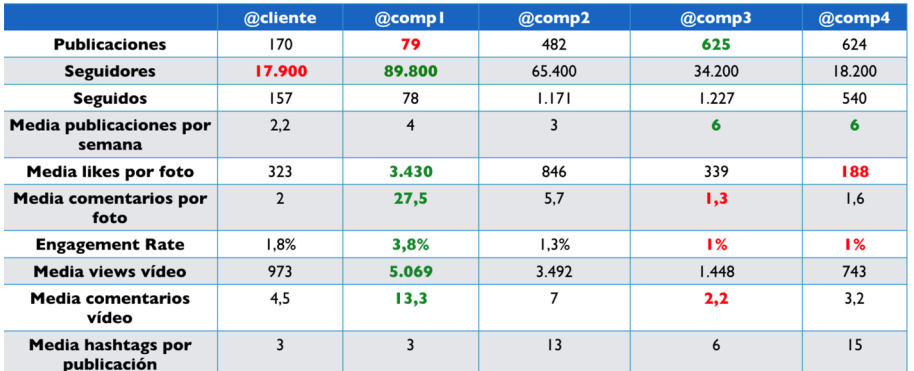

ER: media likes + media comentarios x 100 / total seguidores

Cálculo media likes, comentarios y engagement: sobre últimas 12 publicaciones

Datos: 21 de mayo de 2017

## **Comparativa Youtube**

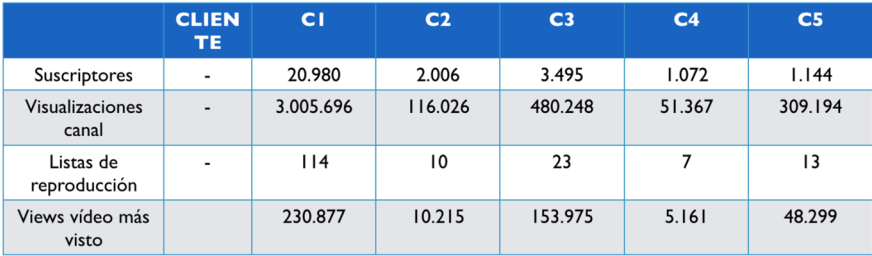

Datos: 21 de mayo de 2017

#### **3. DAFO de la presència en línia**

<span id="page-34-0"></span>Una vegada haguem fet l'anàlisi i tinguem tota la informació, elaborarem un DAFO de la presència en línia, en què indicarem les febleses i les fortaleses del nostre client (factors interns de l'empresa) i les amenaces i oportunitats (factors externs o de mercat). Vegem un exemple:

#### **DAFO presència en línia**

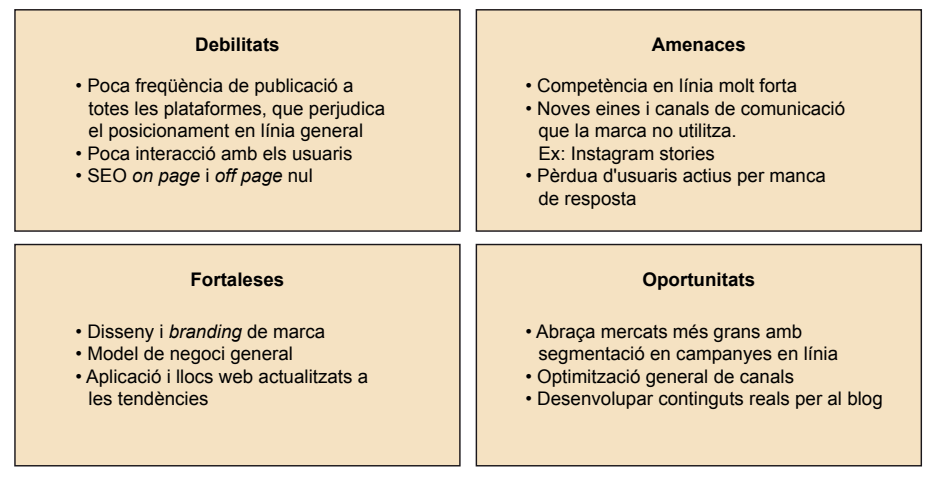

Per a una anàlisi més exhaustiva, es recomana fer diferents cerques en diferents períodes de temps, per a veure l'evolució dels indicadors principals.

Finalment, extraurem les conclusions de l'anàlisi, que ens permetran tenir una visió del sector com a punt de partida per a elaborar l'estratègia als mitjans socials.

Com hem pogut veure, l'anàlisi de la presència en línia del client, dels competidors (directes i indirectes) i dels referents és una eina imprescindible per a definir i implementar l'estratègia de qualsevol empresa, projecte o marca personal a l'ecosistema dels mitjans socials. Podem seguir aquesta metodologia o adaptar-la al cas concret (ampliant o reduint l'anàlisi amb altres eines). Si seguim un procés, observem i ens documentem. Una vegada haguem completat aquesta fase, estarem en posició de prendre millors decisions, tant estratègiques com tàctiques, que ens permetran complir els objectius que ens haguem marcat.